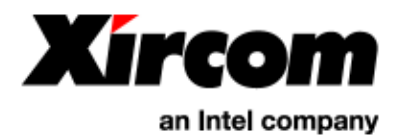

## *Core Engine* GSM/GPRS Wireless Terminal

## **Developer Guide**

*(Preliminary Draft – 7/6/2001)* 

## *Confidential*

© 2001 Xircom, Inc., an Intel company All rights reserved. All trademarks and copyrights are the property of Xircom, Inc., an Intel company

# <span id="page-1-0"></span>**1 REVISION HISTORY**

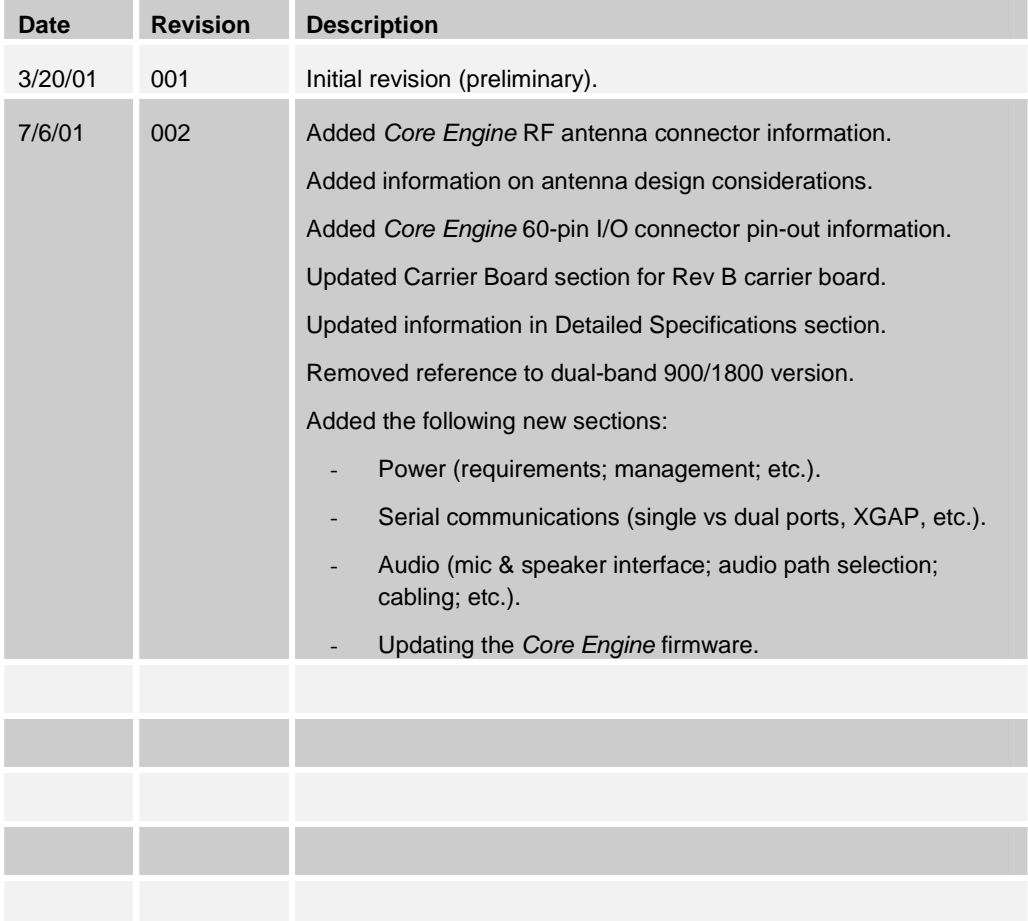

# <span id="page-2-0"></span>**2 SAFETY PRECAUTIONS**

## **2.1 Important Safety Information**

Some of the following information may not apply to all devices described in this manual. However, precautions should be observed when handling any electrical device.

- □ Save this manual, it contains important safety information and operating instructions.
- □ Do not expose the *Core Engine* product to open flames.
- $\Box$  Care should be taken so that liquids do not spill into the devices.
- ! A qualified electrician should perform all primary connections to AC power.
- ! Do not attempt to disassemble the product. Doing so will void the warranty. With the exception of Subscriber Identification Modules (SIM), this product does not contain consumer serviceable components.

## **2.2 Guidelines for Limiting RF Exposure**

The *Core Engine* products are GSM radio transceivers.

The following installation and operation restrictions apply to the all *Core Engine* products:

- $\Box$  A separation distance of at least 20 cm (7 7/8) inches between the antenna and body of the user and other persons must be maintained at all times
- ! In FIXED applications using a 1900Mhz *Core Engine* antenna gain\* is limited to a maximum of 7 dBi, with a corresponding equivalent isotropic radiated power (EIRP) of 37 dBm / 5 W
- ! In MOBILE applications using a 1900Mhz *Core Engine* antenna gain\* is limited to a maximum of 3 dBi, with a corresponding equivalent isotropic radiated power (EIRP) of 33 dBm / 3 W
- ! Desktop and other uses of these devices where the antenna can easily be relocated are considered by the FCC to be mobile applications.

\* Antenna gain is defined as gain in dBi (dB referenced to an isotropic radiator) minus cabling loss.

**NOTE:** Additional care must be taken by the installer and/or user of the *Core Engine* products to ensure proper antenna selection and installation. Adherence to the above conditions is necessary to comply with FCC requirements for safe operation regarding exposure to RF radiation.

## **2.3 Disclaimer**

The information and instructions contained within this publication comply with all FCC, NRLT, IMEI and other applicable codes in effect at the time of publication. Xircom, Inc. disclaims all responsibility for any act, or breach of law, code or regulation, including local or state codes, performed by a third party.

© 2001 Xircom, Inc., an Intel company All rights reserved.

<span id="page-3-0"></span>Xircom, Inc., an Intel company (hereafter "Xircom") strongly recommends that all installations, hookups, transmissions, etc. be performed by persons who are experienced in the fields of radio frequency technologies. Xircom acknowledges that the installation, setup and transmission guidelines contained within this publication are guidelines, and that each installation may have variables outside of the guidelines contained herein. Said variables must be taken into consideration when installing or using the product, and Xircom, Inc. shall not be responsible for installations or transmissions that fall outside of the parameters set forth in this publication.

Xircom shall not be liable for consequential or incidental damages, injury to any person or property, anticipated or lost profits, loss of time, or other losses incurred by Customer or any third party in connection with the installation of the Products or Customer's failure to comply with the information and instructions contained herein.

## **2.4 Beta Release Notes**

The information in this document is preliminary and subject to change by Xircom.

### **2.4.1 Data Services**

The current software release does not support USSD or Group 3 Fax. These services will be added in subsequent versions.

## **2.4.2 AT Commands**

The current software version may not support all AT commands listed in this document. Please reference the *Core Engine Programmer Reference* document for details of the software AT command implementation.

### **2.4.3 PUK Procedure**

The PUK procedure outlined in this document will be changing.

## **TABLE OF CONTENTS**

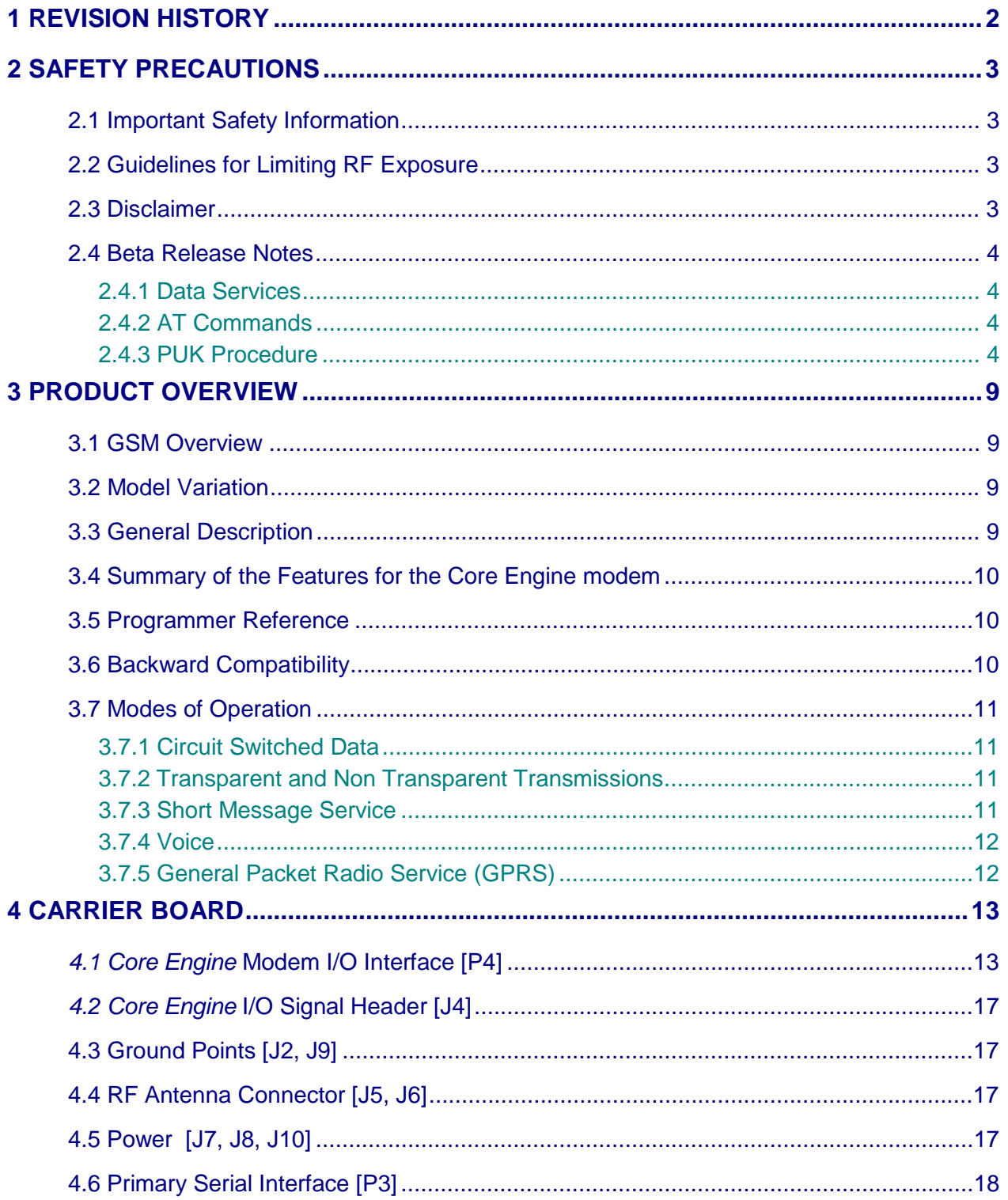

© 2001 Xircom, Inc., an Intel company All rights reserved.

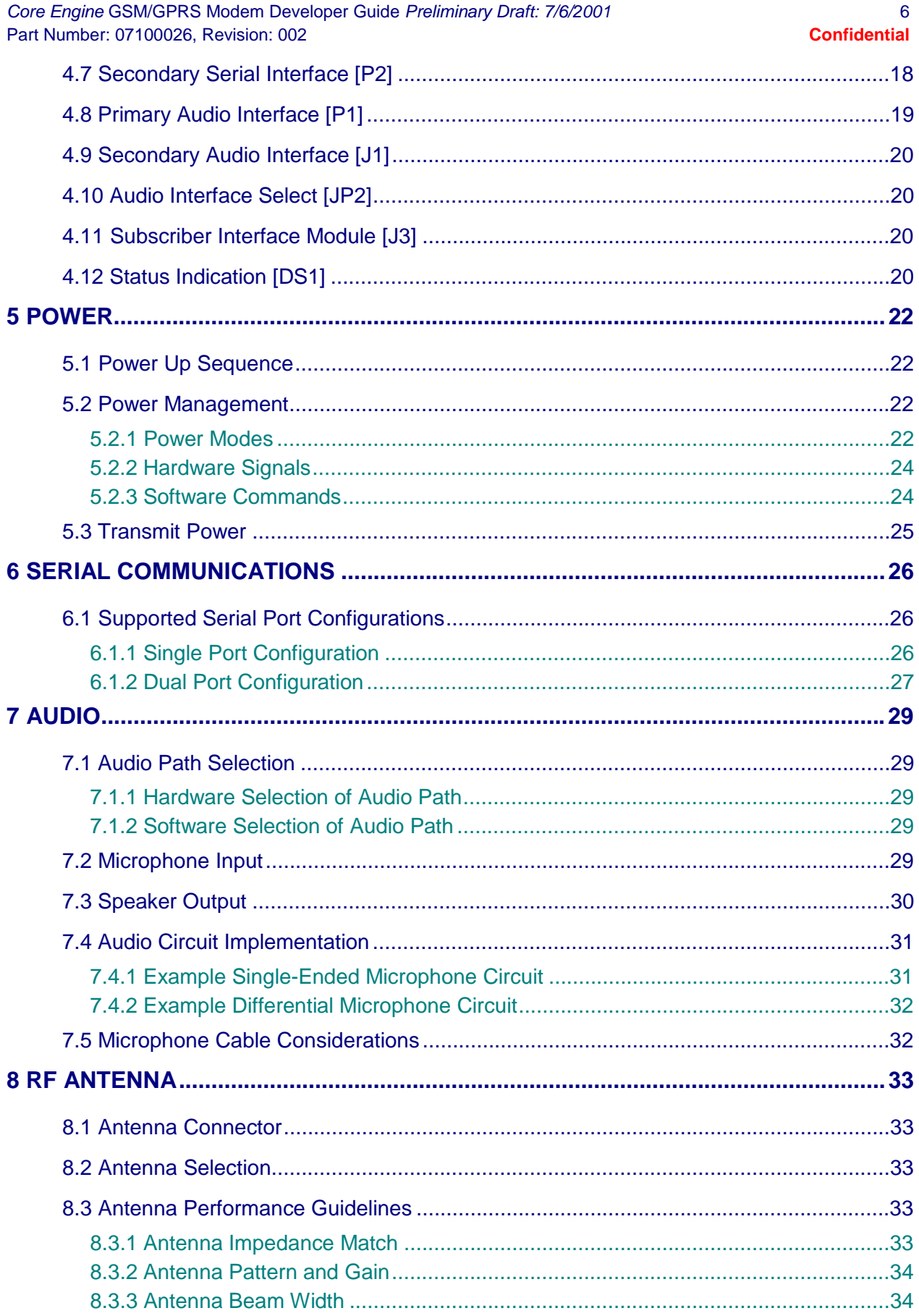

© 2001 Xircom, Inc., an Intel company All rights reserved.<br>All trademarks and copyrights are the property of Xircom, Inc., an Intel company

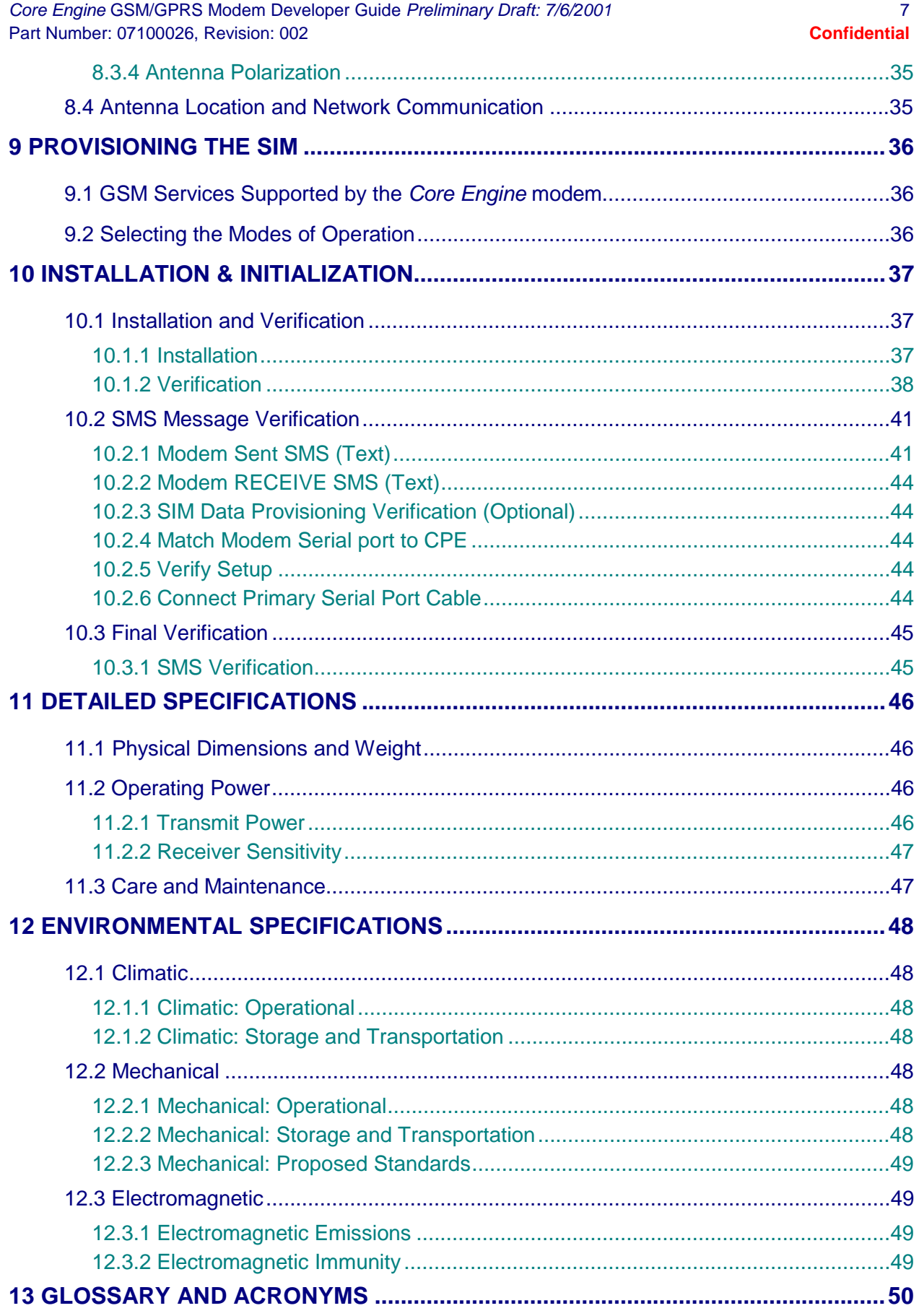

© 2001 Xircom, Inc., an Intel company All rights reserved.<br>All trademarks and copyrights are the property of Xircom, Inc., an Intel company

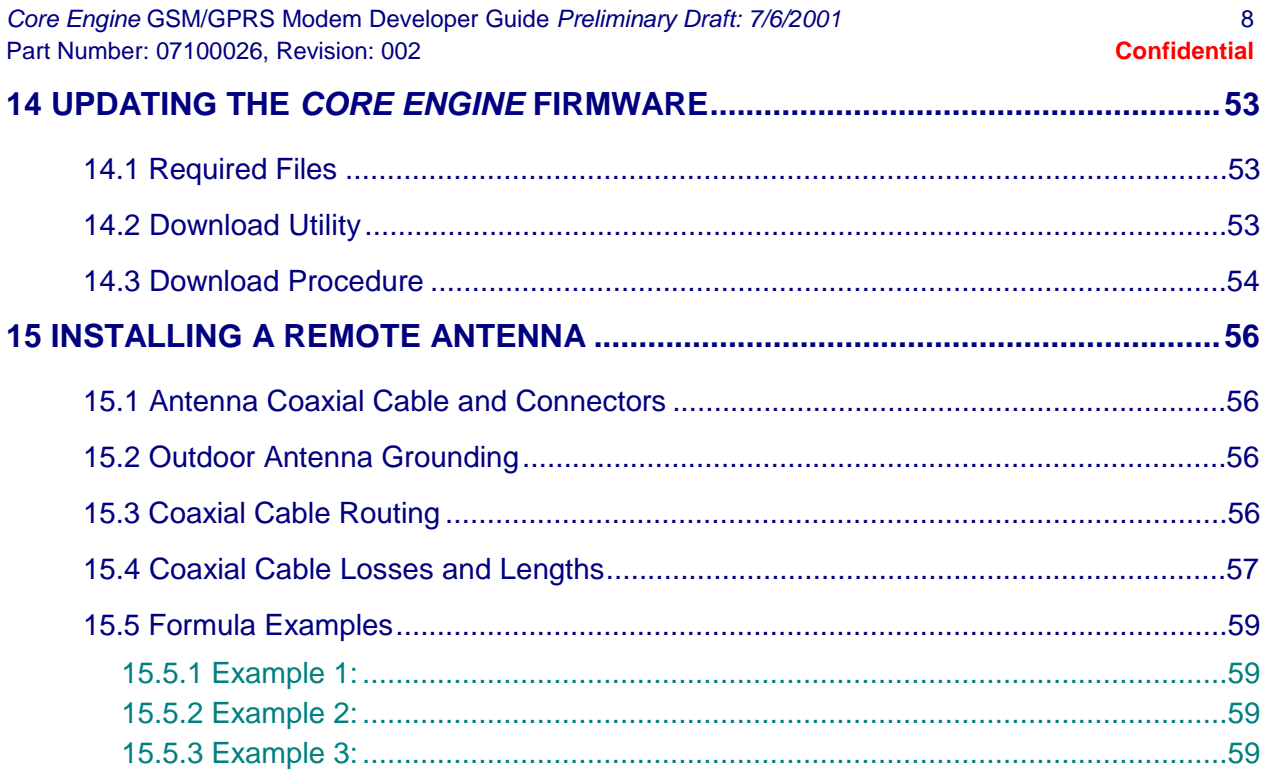

## <span id="page-8-0"></span>**3 PRODUCT OVERVIEW**

The *Core Engine* modem is a compact, wireless modem that utilizes the international standard Global System for Mobile communications (GSM). The device enables low-cost, application-specific, two-way communication and control. It takes full advantage of GSM capabilities such as Subscriber Identity Modules (SIM), which are "smart cards" that provides numerous advantages.

Over-the-air communication lets the *Core Engine* accomplish tasks that previously required on-site visits and offers innovative new service capabilities never before available. In addition, terminal authentication and data encryption ensures a more confidential communication link between the terminal user and the data recipient.

## **3.1 GSM Overview**

The GSM communications standard, already widely deployed in Europe, Asia, and North America, overcomes many of the drawbacks found in other wireless telemetry approaches. The GSM communications network was designed from the ground up, for reliable and inexpensive digital data transfers.

The GSM network employs integrated data and data-friendly capabilities such as short message services, circuit switched data and, soon, GPRS, which brings the best of wireless and packet data into harmony and will make new services even more practical and affordable. In many countries around the world, especially in Western Europe, GSMbased networks are the only digital networks deployed.

The *Core Engine* modem leverages *existing* public GSM networks, as opposed to other systems that require the utility to build, operate, and maintain expensive private wireless networks.

## **3.2 Model Variation**

The *Core Engine* modem supports GSM S*hort message service* (SMS), *voice*, and *circuit switched data* (transparent and non-transparent mode) up to 9.6 Kbps. This modem also is GPRS hardware ready. It provides *GPRS packet data* up to and including Class 10, in addition to S*hort Message Service* (SMS), *voice*, and *circuit switched data* (transparent and non-transparent mode) up to 9.6 Kbps.

□ *Core Engine* modems are available in the following configuration:

□ 1900 MHz: Part # 4200-1100

## **3.3 General Description**

The *Core Engine* Carrier Board assembly provides DC to DC conversion and standard interface connections with drivers for two serial interfaces, a voice interface, and DC power.

The modem operates under a wide range of DC input power. Communication is through an RS-232 physical interface, using the GSM - AT command set.

## <span id="page-9-0"></span>**3.4 Summary of the Features for the Core Engine modem**

| Interface                           | Primary serial port                                                                                                    | V.24 protocol, 3V levels.                                                                                                    |
|-------------------------------------|----------------------------------------------------------------------------------------------------|----------------------------------------------------------------------------------------------------|
|                                     | Secondary serial port                                                                                                    | Secondary 3V serial port (currently restricted to debug use).                                                                                                    |
|                                     | Voice                                                                                                    | Supports two (2) vocoder modes: full-rate, and enhanced full-rate<br>$(EFR)$ .                                                                                                    |
|                                     | Antenna                                                                                                    | On-board microminiature coaxial connector for RF antenna.                                                                                                    |
|                                     | Command protocol                                                                                                    | AT command set.                                                                                                    |
|                                     | Subscriber Identification Module<br>(SIM)                                                                                                    | 3V mini-SIM carrier and interface on carrier board.                                                                                                    |
| <b>Power</b>                        | <b>Electrical power</b>                                                                                                    | Fixed DC voltage 3.7V +/-0.3V                                                                                                    |
|                                     | Peak currents and average power<br>dissipation                                                                                                    | Refer to the Operating Power table in the Technical Specifications<br>section for peak currents and average power dissipation for various<br>modes of operation.                      |
| <b>Radio Features</b>               | Frequency bands                                                                                                    | PCS 1900 capability.                                                                                                    |
|                                     | GSM features supported                                                                                                    | Provides for all GSM authentication, encryption, and frequency<br>hopping algorithms.                                                                                                 |
| <b>Regulatory</b>                   | Agency approvals                                                                                                    | GSM Type Approval - planned<br>٠<br>FCC Certification (Part 24) - planned<br>٠<br>CE (European Community Certification) - planned<br>IC (Industry Canada) - planned<br>$\blacksquare$ |
| <b>GSM</b><br><b>Functionality</b>  | Mobile-originated and mobile-terminated SMS messages: up to 140 bytes or up to 160 GSM 7-bit<br>٠<br><b>ASCII</b> characters.<br>Reception of Cell Broadcast Message.<br>٠<br>SMS Receipt acknowledgement.<br>٠<br>Circuit Switched Data (Transparent & Non-transparent programmable from 4.8 to 9.6 Kbps).<br>٠<br>Voice.<br>٠<br>Supports GSM Phase 2+. |                                                                                                    |
| <b>GPRS</b><br><b>Functionality</b> | GPRS software will be available at a later date.                                                                                                    |                                                                                                    |

**Table 1:** *Core Engine* **Summary of Features** 

## **3.5 Programmer Reference**

For greater flexibility that enhances the usability of the *Core Engine* modems, Xircom provides a *Core Engine Programmer Reference*. This document goes into greater detail, in an easy to read format, on the enhanced programming capabilities specific to the *Core Engine* modem, including details of supported AT commands.

## **3.6 Backward Compatibility**

GSM functionality is forever evolving. Subsequently, in order to maintain the highest standards, the *Core Engine* modems will be backward compatible with new GSM functionality such as General Packet Radio Service (GPRS). Applications supported with

© 2001 Xircom, Inc., an Intel company All rights reserved.

early current versions of the modem will continue to be supported, as GSM technology evolves to GPRS, and then on to third generation technologies, which are now in the process of standardization and development.

## <span id="page-10-0"></span>**3.7 Modes of Operation**

*Core Engine* offers several modes of operation to address a variety of application requirements.

### **3.7.1 Circuit Switched Data**

Circuit switched data is the most widespread and traditional means of data and voice transmission available today. A circuit switched connection occupies one network line for the entire length of data transmission and during this time, no other user may access this network line. A circuit switched connection is the optimal means for transmitting any continuous amount of data, such as video transmission or voice.

A common example of a circuit switched network is the public telephone system. When person A picks up the telephone and dials the number of person B, the network determines and assigns a path for that transmission. The signal travels through each assigned circuit switch to complete the connection.

Once the signal has reached person B, a continuous two-way transmission path has been established. On a long distance call, for example, many circuits would need to be connected together to make the call possible. These circuits are dedicated to the call for the duration of the transmission and cannot be shared by other users. This requires substantial network resources to be allocated per user.

#### **3.7.2 Transparent and Non Transparent Transmissions**

GSM provides two connection modes of transmission: transparent and non-transparent. All *Core Engine* models support both modes. The *transparent data mode* delivers a service with a variable error rate, with a guaranteed throughput and delay, whereas the *non-transparent mode* delivers a constantly low forward error correction rate, but with a non-guaranteed throughput or delay.

Not all networks support transparent services.

The non-transparent service delivers the most reliable performance and is closest to using a modem over a fixed telephone line.

### **3.7.3 Short Message Service**

To accommodate smaller messages, GSM uses short message service (SMS) for efficient and timely data transmission and data retrieval. SMS is a point-to-point, storage and forwarding, message service that is used in data transmissions such as paging, notification, news flashes, and information retrieval.

Short messages can carry up to 140 8-bit characters. (160, 7-bit characters available – refer to the *Core Engine Programmer Reference* for configuration)

Short Messages can be sent and received simultaneously with a voice or data call and are sent above the voice or data in the overhead-signaling path (Traffic & Bearer).

Although similar in concept to traditional paging, the primary difference is that SMS is not geographically restricted as paging systems are. Moreover, the GSM network stores and resends the message if the receiver's handset is turned off (In some cases, if a pager is turned off, the message is simply lost).

© 2001 Xircom, Inc., an Intel company All rights reserved. All trademarks and copyrights are the property of Xircom, Inc., an Intel company <span id="page-11-0"></span>Listed below are the essential characteristics and assumptions regarding the form of SMS supported by the *Core Engine* modem.

- □ Support of both mobile originated and mobile terminated SMS.
- □ 8-bit data in PDU mode
- □ Message Class 1
- ! Up to 140 ASCII characters per message using 8-bit data mode. (160 characters if 7bit GSM ASCII used)
- ! Notify the network when it has memory capacity available to receive one or more SMS messages after it has previously rejected a message because its memory capacity was exceeded

### **3.7.4 Voice**

The *Core Engine* modem has full voice capabilities, provided the necessary connections have been made for the speaker and microphone pins on the 60-pin I/O connector. The AT commands and their responses allow the user to enter and receive information from the *Core Engine* modem. These functions include the ability for dialing, for providing onhook or off-hook, and for controlling other aspects of the voice call interface.

The *Core Engine* modem supports two (2) vocoder compression algorithms for voice communication: full-rate and enhanced full-rate (EFR)

#### **3.7.5 General Packet Radio Service (GPRS)**

GPRS is the next step in GSM data services: a fully packet-based protocol service with direct access to the Internet. By bringing the best features of messaging, circuit-switched services, and packet data into harmony, GPRS promises to make new applications even more practical and affordable. Future releases of the *Core Engine* modem will support GPRS mode. Currently, the *Core Engine* modem is hardware-ready for GPRS.

## <span id="page-12-0"></span>**4 CARRIER BOARD**

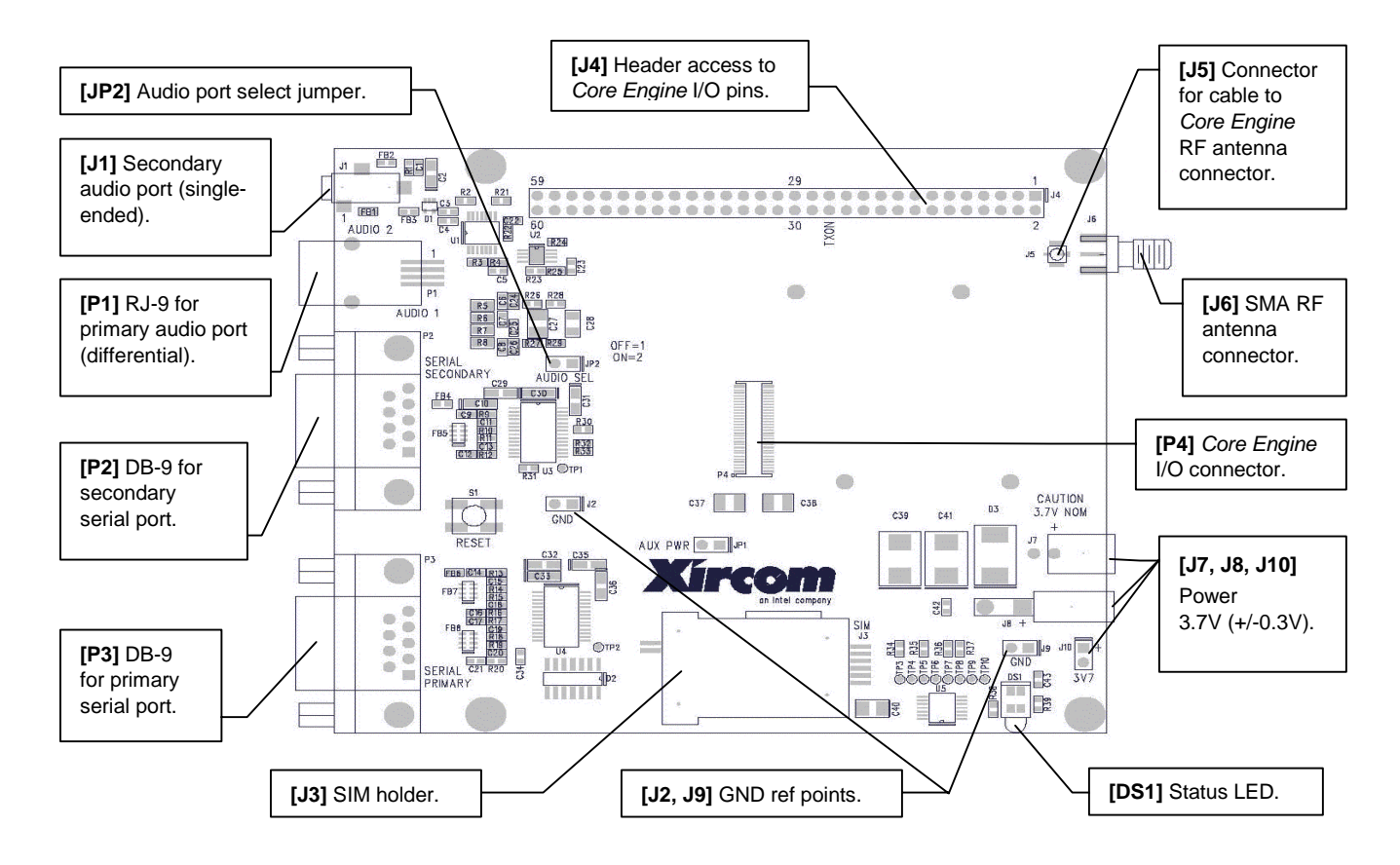

**Figure 1:** *Core Engine* **Carrier Board (Rev B)** 

**NOTE:** The carrier board is intended for development only, and is not suitable for performing RF qualification.

## **4.1** *Core Engine* **Modem I/O Interface [P4]**

The *Core Engine* modem connects to the carrier board using a 60-pin connector (connector P4 on the carrier board). The I/O interface signals are described in Table 2.

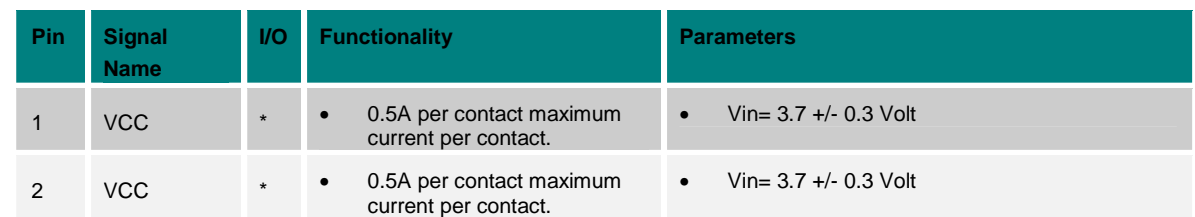

© 2001 Xircom, Inc., an Intel company All rights reserved.

#### *Core Engine* GSM/GPRS Modem Developer Guide *Preliminary Draft: 7/6/2001* 14 Part Number: 07100026, Revision: 002

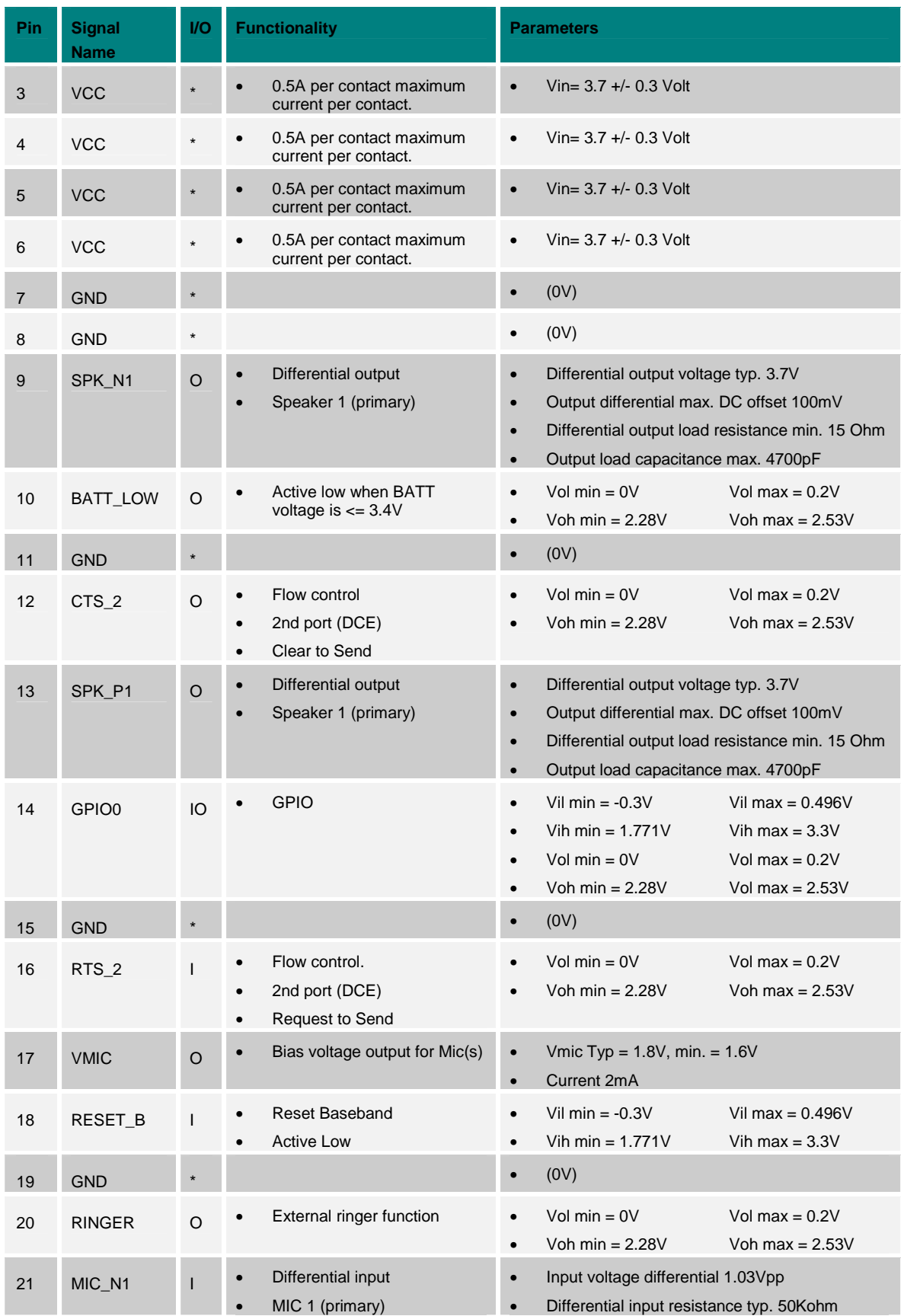

© 2001 Xircom, Inc., an Intel company All rights reserved.

#### *Core Engine* GSM/GPRS Modem Developer Guide *Preliminary Draft: 7/6/2001* 15 Part Number: 07100026, Revision: 002

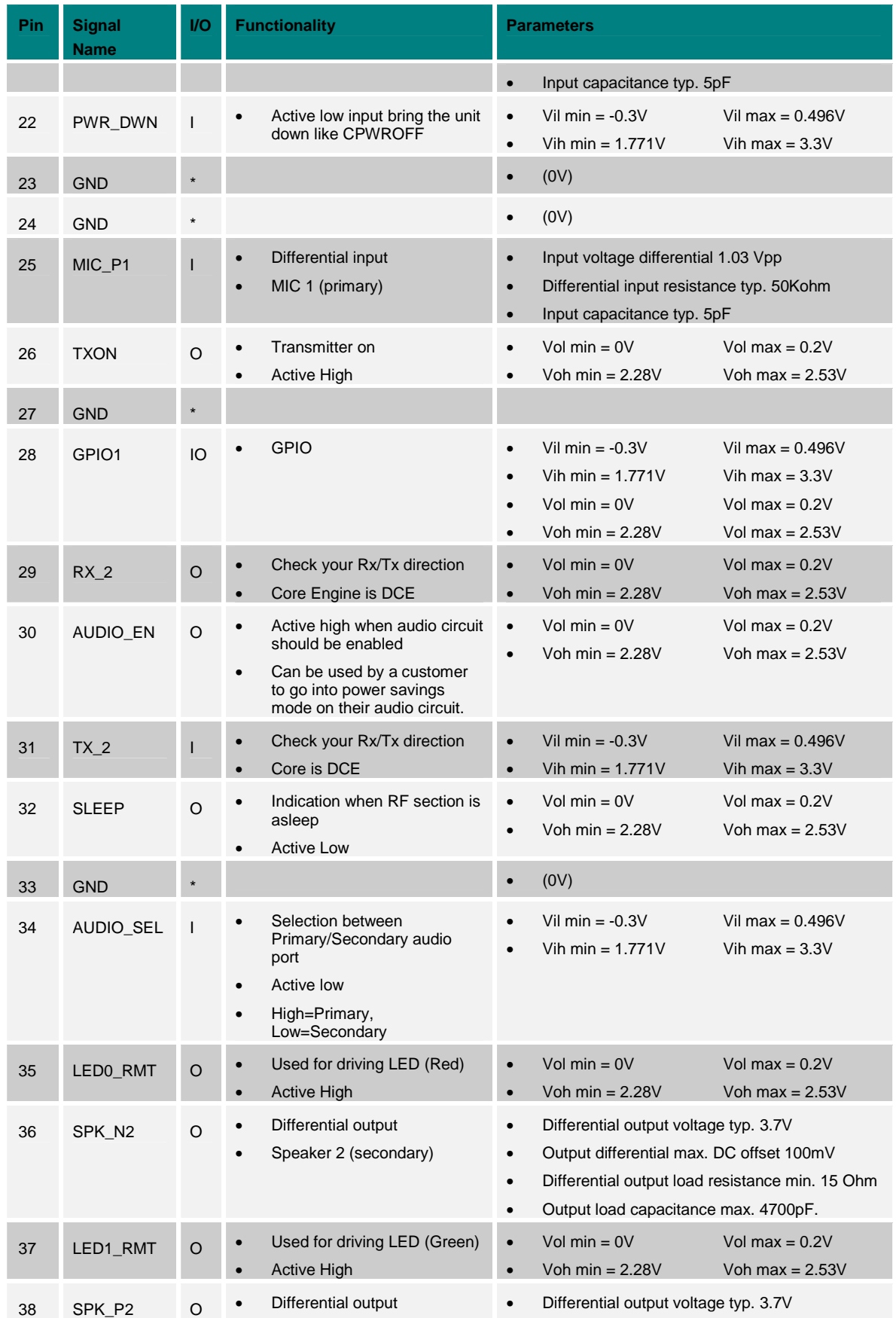

© 2001 Xircom, Inc., an Intel company All rights reserved.

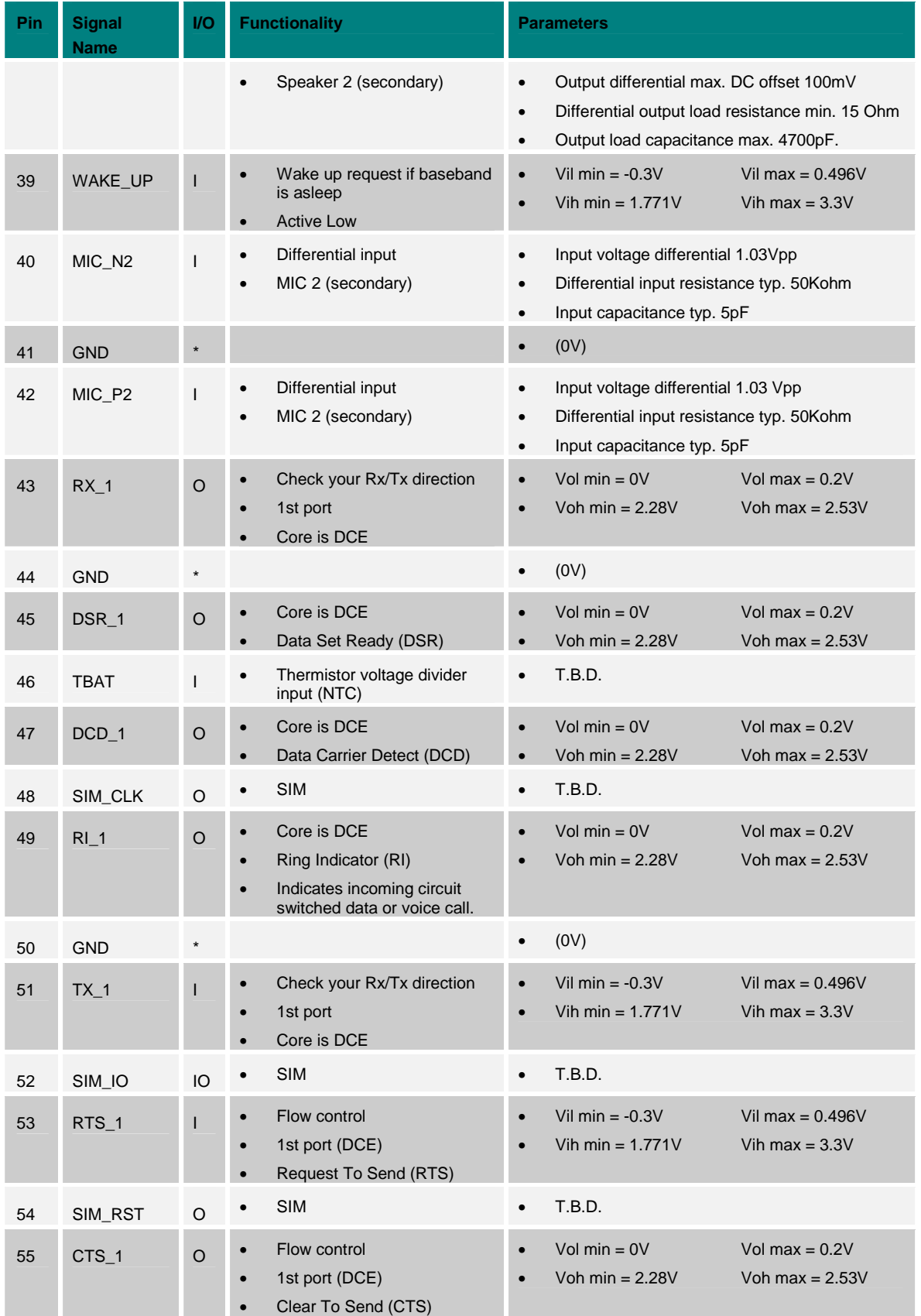

© 2001 Xircom, Inc., an Intel company All rights reserved.

<span id="page-16-0"></span>

| Pin | <b>Signal</b><br><b>Name</b> | $U$          | <b>Functionality</b>                                               | <b>Parameters</b>                                                                                           |
|-----|------------------------------|--------------|--------------------------------------------------------------------|----------------------------------------------------------------------------------------------------|
| 56  | SIM GND                      | $\circ$      | <b>SIM</b><br>$\bullet$                                            | <b>GND</b><br>$\bullet$                                                                                     |
| 57  | DTR 1                        | $\mathsf{I}$ | Core is DCE<br>$\bullet$<br>Data Terminal Ready (DTR)<br>$\bullet$ | Vil min = $-0.3V$<br>Vil max = $0.496V$<br>$\bullet$<br>Vih min = $1.771V$<br>Vih max = $3.3V$<br>$\bullet$ |
| 58  | SIM VCC                      | $\circ$      | <b>SIM</b><br>$\bullet$                                            | <b>T.B.D.</b><br>$\bullet$                                                                                  |
| 59  | <b>GND</b>                   | $\star$      |                                                                    | (0V)<br>$\bullet$                                                                                           |
| 60  | <b>GND</b>                   | $\star$      |                                                                    | (0V)<br>$\bullet$                                                                                           |

**Table 2:** *Core Engine* **I/O Connector Pin Out** 

## **4.2** *Core Engine* **I/O Signal Header [J4]**

The *Core Engine* I/O signals can be accessed externally at a 60-pin header (connector J4 on the carrier board). The I/O interface signals are described in Table 2.

## **4.3 Ground Points [J2, J9]**

Two ground points are provided (J2 and J9 on the carrier board) which can be used for any probe hookup, for example to an oscilloscope.

## **4.4 RF Antenna Connector [J5, J6]**

The RF antenna may be connected to the *Core Engine* modem directly, or to the carrier board (at connector J6). When connecting the RF antenna to the carrier board, a cable must also be connected from the carrier board (at connector J5) to the RF connector on the *Core Engine* board.

The *Core Engine* board uses a muRata Microminiature SMT Coaxial Connector (muRata p/n "MM9329-2700") for RF antenna connection.

The carrier board uses an SMA connector for connection to an antenna, and a muRata Microminiature SMT Coaxial Connector (muRata p/n "MM9329-2700") for connection to the *Core Engine* board RF connector.

The *Core Engine* modem is designed to support interchangeable antenna types, provided that each antenna has 50-ohm impedance and has been tuned to the frequency band intended.

## **4.5 Power [J7, J8, J10]**

The *Core Engine* carrier board requires an input voltage of 3.7 VDC +/- 0.3V (connectors J7, J8 & J10 on the carrier board).

**CAUTION:** The carrier board powers the *Core Engine* board directly, and so must be used with a 3.7V (+/- 0.3V) power supply only.

## <span id="page-17-0"></span>**4.6 Primary Serial Interface [P3]**

The primary serial I/O interface (connector P3 on the carrier board) implements RS-232 using a DB-9 connector and supports auto baud capability from 2400 bps to 115200 bps with hardware handshake flow control.

| Pin<br><b>Number</b> | <b>Signal</b><br><b>Name</b> | <b>Direction</b> | <b>Functionality</b>                                                                                                    |
|----------------------|------------------------------|------------------|----------------------------------------------------------------------------------------------------|
| 1                    | DCD0_DS                      | To CPE           | Data Carrier Detect 0. DCE Output signal. Active low. Main<br>serial interface data carrier detect signal. Connects to a DTE,<br>CD, Carrier Detect pin.                                  |
| 2                    | RX0 DS                       | To CPE           | Receive data 0. DCE Output signal. Main serial interface<br>transmit data signal. During idle or reset, signal will be a logic<br>1. Connects to a DTE, RX, receive data pin.             |
| 3                    | TX0 DS                       | From CPF         | Transmit data 0. DCE Input signal. Active low. Main serial<br>interface receive data signal. During idle or reset, signal will<br>be a logic 1. Connects to a DTE, TX, transmit data pin. |
| 4                    | DTR0 DS                      | From CPE         | Data Terminal Ready 0. DCE Input signal. Active low. Main<br>serial interface data terminal ready signal. Connects to a<br>DTE, DTR, Data Terminal Ready pin.                             |
| 5                    | <b>GND IN</b>                | From CPE         | Electrical power return for digital and analog grounds.                                                                                                    |
| 6                    | DSR0 DS                      | To CPE           | Data Set Ready 0. DCE Output signal. Active low. Main serial<br>interface data set ready signal. Connects to a DTE, DSR,<br>Data Set Ready pin.                                           |
| $\overline{7}$       | RTS0_DS                      | From CPE         | Request-To-Send 0. DCE Input signal. Active low. Main serial<br>interface request to send signal. Connects to a DTE, RTS,<br>Request-To-Send pin.                                         |
| 8                    | CTS0 DS                      | To CPE           | Clear-To-Send 0. DCE Output signal. Active low. Main serial<br>interface clear to send signal. Connects to a DTE, CTS, Clear<br>to send pin.                                              |
| 9                    | RIO_DS                       | To CPE           | Ring Indicator 0. DCE Output signal. Active low. Main serial<br>interface ring indicator signal. Connects to a DTE, RI, Ring<br>Indicator pin.                                            |

**Table 3: Carrier Board Primary Serial Connector Pin Out**

**NOTE:** The maximum length for the Primary Serial cable is 25 feet.

## **4.7 Secondary Serial Interface [P2]**

The secondary serial I/O interface (connector P2 on the carrier board) implements RS-232 using a DB-9 connector and supports auto baud capability from 2400 bps to 115200 bps with hardware handshake flow control.

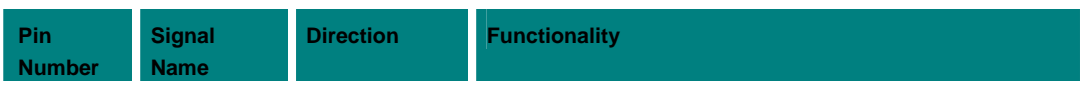

© 2001 Xircom, Inc., an Intel company All rights reserved.

<span id="page-18-0"></span>

| <b>Pin</b><br><b>Number</b> | <b>Signal</b><br><b>Name</b> | <b>Direction</b> | <b>Functionality</b>                                                                                                    |
|-----------------------------|------------------------------|------------------|----------------------------------------------------------------------------------------------------|
| $\mathcal{P}$               | RX0 DS                       | To CPE           | Receive data 0. DCE Output signal. Main serial interface<br>transmit data signal. During idle or reset, signal will be a logic<br>1. Connects to a DTE, RX, receive data pin.             |
| 3                           | TX0 DS                       | From CPE         | Transmit data 0. DCE Input signal. Active low. Main serial<br>interface receive data signal. During idle or reset, signal will<br>be a logic 1. Connects to a DTE, TX, transmit data pin. |
| 7                           | RTS0 DS                      | From CPE         | Request-To-Send 0. DCE Input signal. Active low. Main serial<br>interface request to send signal. Connects to a DTE, RTS,<br>Request-To-Send pin.                                         |
| 8                           | CTS0 DS                      | To CPE           | Clear-To-Send 0. DCE Output signal. Active low. Main serial<br>interface clear to send signal. Connects to a DTE, CTS, Clear<br>to send pin.                                              |

**Table 4: Carrier Board Secondary Serial Connector Pin Out** 

**NOTE:** The maximum length for the Secondary Serial cable is 25 feet.

## **4.8 Primary Audio Interface [P1]**

The primary audio interface (connector P1 on the carrier board) uses an RJ-9 connector and provides differential microphone input and speaker output.

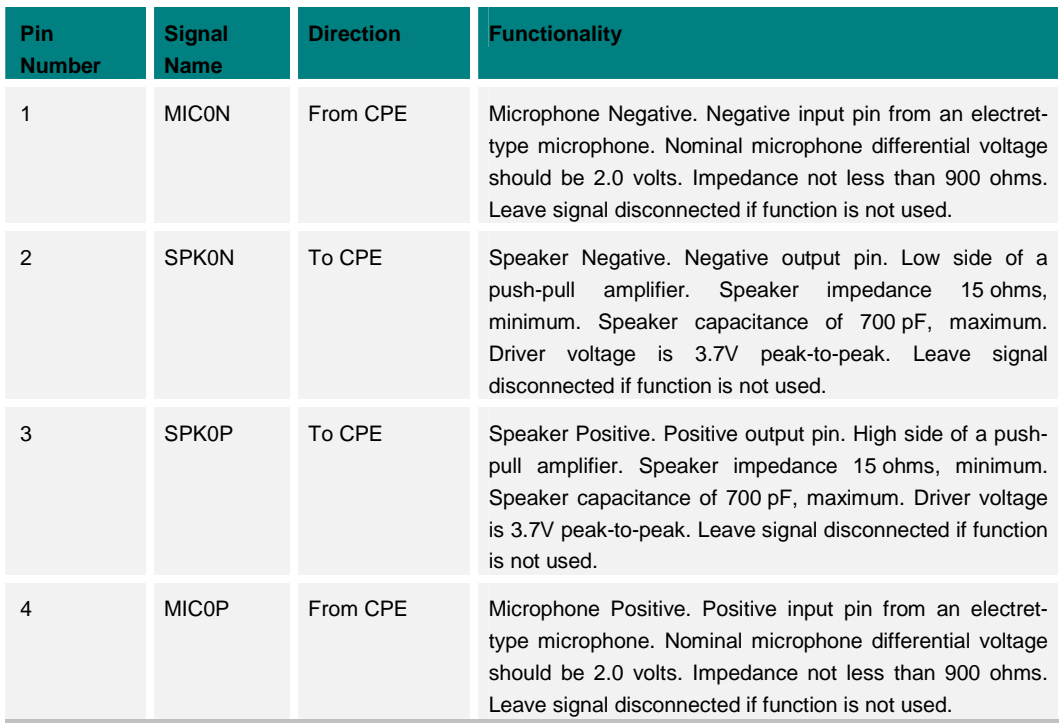

#### **Table 5: Carrier Board Primary Audio Port Connector Pin Out**

## <span id="page-19-0"></span>**4.9 Secondary Audio Interface [J1]**

The secondary audio interface (connector J1 on the carrier board) provides single-ended microphone input and speaker output.

## **4.10 Audio Interface Select [JP2]**

Selection of which audio interface is active is controlled by a jumper (jumper JP2 on the carrier board). If the jumper is removed, the primary audio interface is active; if the jumper is installed, the secondary audio interface is active.

This jumper is in parallel with the audio select pin ('*AUDIO\_SEL'*) on the *Core Engine* I/O connector.

## **4.11 Subscriber Interface Module [J3]**

The SIM, an integral part of any GSM terminal device, is programmed with subscriber information. The SIM is not provided with the *Core Engine* unit and must be provided by the GSM service subscriber. Care must be taken to protect the SIM. A GSM terminal will not operate without the SIM installed.

The user information consists of an identity (IMSI number) registered with the GSM provider, and an encryption Ki (pronounced key). The SIM consists of a microprocessor chip and memory, installed on a plastic card. *Core Engine* uses the "mini-SIM" or plug in configuration. The SIM, which is removable, installs in a holder (connector J3) on the carrier board.

The SIM card performs authentication. To gain access to the GSM network, the network must recognize the IMSI number and the terminal must be able to properly decrypt the data sent by the network. The SIM also serves as a buffer for Incoming and Stored SMS messages, or when a radio link is not available, store an outgoing message until a network link is established.

**NOTE:** Power must be off when installing or removing a SIM card.

## **4.12 Status Indication [DS1]**

The *Core Engine* carrier board provides a multi-color LED (DS1 on the carrier board) that indicates the current link status and signal quality.

**NOTE:** The LED illuminates any time power is applied to the carrier board.

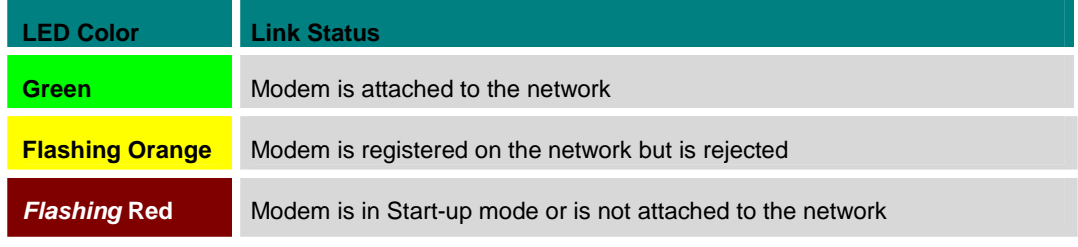

#### **Table 6: Carrier Board LED Colors**

© 2001 Xircom, Inc., an Intel company All rights reserved.

**NOTE:** When the carrier board is not used, then to implement the LED status indication using the I/O interface pins directly on the *Core Engine* modem using a dual color LED requires two pins: "LED0\_RMT" and LED1\_RMT". LED0 is red and LED1 is green. To get the status indications, an inverter can be placed in between the buffer output and the cathode, and the anode can be tied to 3V through a 220Ohm resistor. To achieve the status indications shown in the table, either LED0 will pulse on and off, or both LED0 and LED1 will pulse on and off together (giving orange), or LED1 will be on steady. Otherwise the LEDs are not driven.

<span id="page-21-0"></span>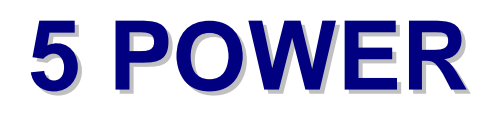

## **5.1 Power Up Sequence**

To power up the *Core Engine*, apply Vbat 3.7 Volts (+/- 0.3 Volts) to *Core Engine* I/O interface pins 1-6 for VCC(+) and pins 7, 8, 11, 15, 19, 23, 24, 27, 33, 41, 44, 50, 59, 60 for GND(-).

The *Core Engine* will power up and will register on the network if an RF link is available.

## **5.2 Power Management**

For maximum power savings some cooperation is required from the host device and controlling software that interfaces to the *Core Engine* module. Mechanisms are provided to allow the host to go to sleep and the *Core Engine* to wake the host, as well as for the host to awaken the *Core Engine*.

Several power management levels (or power modes) are implemented in the *Core Engine*.

#### **5.2.1 Power Modes**

#### *5.2.1.1 "READY" Mode*

The READY mode is characterized as follows:

- ! AT+CFUN=1
- □ The *Core Engine* is attached to the network.
- **D** PDP Context is activated.
- □ Packet data transfer is in progress or imminent.
- □ Full GSM operation for voice, data and SMS is possible.
- □ The SLEEP signal on the *Core Engine* I/O interface is High.

#### *5.2.1.2 "STANDBY" Mode*

The STANDBY mode is characterized as follows:

- ! AT+CFUN=1
- □ The *Core Engine* is attached to the network.
- ! Will transition to READY mode when an incoming message from the network is detected.
- □ Will transition to READY mode when an outgoing call is setup by the host.
- ! The SLEEP signal on the *Core Engine* I/O interface is High.
- □ Lower power than READY mode.
- □ Reduced clock speed.

#### *5.2.1.3 "RF DISABLED" Mode*

The RF DISABLED mode is characterized as follows:

- □ AT+CFUN=4
- □ The *Core Engine* is not attached to the network.
- □ The RF section of *Core Engine* is powered down.
- $\Box$  Limited functionality is available with the digital section (AT changes, phone book entries, etc. are possible).
- □ The SLEEP signal on the *Core Engine* I/O interface is Low.
- ! Will transition to READY mode when the WAKEP\_UP signal on the *Core Engine* I/O interface is asserted.

#### *5.2.1.4 "SLEEP" Mode*

The SLEEP mode is characterized as follows:

- □ AT+CFUN=0
- ! The *Core Engine* is not attached to the network.
- □ Reduced clock speed.
- **I** Minimal digital functionality.
- ! The SLEEP signal on the *Core Engine* I/O interface is Low.
- ! Will transition to READY mode when the WAKEP\_UP signal on the *Core Engine* I/O interface is asserted.
- ! Will transition to READY mode when an "AT+CFUN=1" command is received.
- □ Minimal power draw.

#### *5.2.1.5 "DORMANT" Mode*

The DORMANT mode is characterized as follows:

- ! AT+CPWROFF
- **I** The *Core Engine* is not attached to the network.
- □ The RF section of *Core Engine* is disabled.
- □ The baseband section of *Core Engine* is stopped.
- □ AT command interface is disabled.
- □ The SLEEP signal on the *Core Engine* I/O interface is Low.
- ! Will transition to READY mode when the WAKEP\_UP signal on the *Core Engine* I/O interface is asserted.
- ! Will transition to READY mode when the RESET\_B signal on the *Core Engine* I/O interface is asserted.
- ! Will transition to READY mode when a hardware reset (cycle power) is performed.

### <span id="page-23-0"></span>**5.2.2 Hardware Signals**

#### *5.2.2.1 "SLEEP" Signal*

The SLEEP signal indicates whether or not the *Core Engine* RF section is active. When the RF section is shutdown, the SLEEP signal will be Low. The SLEEP output is provided if a host application wants to use it, but it is not necessary to use this pin. Usage would depend on the host device and application. Some examples of when the SLEEP signal may be useful are as follows:

- ! *Power down other host elements when the Core Engine radio is inactive:* Monitoring the SLEEP signal allows the host to detect when the radio is asleep so that other elements of the host device may be powered down while there is no radio activity, and so saving power.
- ! *Avoid multiple elements transmitting simultaneously:* If the host device incorporates another transmitting device (such as Bluetooth or 802.11) then the host may monitor the SLEEP signal to confirm the *Core Engine* is not active before transmitting on one of the other devices - it may be desirable to limit the implementation only one technology or device is active or transmitting at once.

#### *5.2.2.2 "PWR\_DWN" Signal*

The PWR\_DWN signal triggers the software power down sequence (the same as the AT+CPWROFF software command). The *Core Engine* will be released from the network and the RF section will be shutdown. At this time the SLEEP signal will be Low. The *Core Engine* will transition to "DORMANT" mode. The WAKE\_UP signal or RESET\_B signal can be used to make the *Core Engine* re-activate and register on the network.

#### *5.2.2.3 "WAKE\_UP" Signal*

The WAKE\_UP signal will transition the *Core Engine* to the "READY" mode from the "RF DISABLED", "SLEEP" or "DORMANT" modes. The WAKE\_UP signal (active Low) must be held active for at least 10 microseconds.

#### *5.2.2.4 "RESET\_B" Signal*

The RESET\_B signal can be used to perform a complete restart the *Core Engine*, similar to cycling power to the *Core Engine*. The RESET\_B signal (active Low) must be held active for at least 10 microseconds.

#### **5.2.3 Software Commands**

#### *5.2.3.1 AT+CPWROFF*

The "AT+CPWROFF" command will perform a graceful shutdown and transition the *Core Engine* to the "DORMANT" mode. No subsequent AT commands will recognized by the *Core Engine* until it is reset, either by cycling power or by either a WAKE\_UP or a RESET\_B hardware signal.

#### *5.2.3.2 AT+CFUN*

The "AT+CFUN" command can be used to instruct the *Core Engine* to enter the "RF DISABLED", "SLEEP" or "DORMANT" mode, or to return to the "READY" mode. Unlike the AT+CPWROFF command, the AT+CFUN command does not disable the *Core Engine* AT command interface.

**NOTE:** Refer to the *Core Engine Programmer Reference* documentation for the syntax of how to use these software commands.

## <span id="page-24-0"></span>**5.3 Transmit Power**

The duration of a single transmit burst is 577 microseconds (uS). In Multislot Class 10 operation, two transmit slots may be concatenated, for a total of  $(577 \text{ uS} \times 2 = 1.54 \text{ mS})$ . The current required during the transmit burst is somewhat less than 2 Amps. This is when running the full transmit power (30 dBm for PCS). The current required is substantially less at the lower power levels.

A good way to estimate the current required at each power control level is to calculate the current required to provide the transmit power to the antenna with a typical power amplifier efficiency of 50%. For instance, to achieve 33 dBm transmit power to the antenna, add about 2 dB to account for losses in the transmit filters and switches, so 35 dBm is required from the power amplifier output. Add another 3 dB to account for the (typically) 50% power amplifier efficiency, so the power that must be delivered to the power amplifier is 38 dBm. This is equal to 6.3 Watts. This requires about 1.7 amps at 3.7 Volts. This is the current required for the power amplifier stage only. The remainder of the transmitter requires an additional 200 mA during the transmit burst (regardless of transmit power level), for a total requirement of 1.9 Amps.

The capacitance required to sustain the transmit burst current can be estimated by subtracting the current available from the power supply from the total burst current required, and determining a suitable voltage droop during the burst. For instance, if 500 mA is available from the power supply, the capacitor will have to supply  $(1.9 - 0.5) = 1.4$ Amps during the transmit burst time. If 300 mV is an acceptable voltage droop during the transmit burst, the capacitance required would be  $C = (i^*t)/V$  which would be  $(1.4*0.00154)/0.3 = 7.2$  milliFarad  $(7,200 \text{ uF})$ .

Capacitor ESR must also be considered. Since the ESR multiplied by the current produces a voltage step that increases the droop during the transmit burst, the lower the ESR the better; 50 milliohms or less is preferred. Some of the "supercap" solutions on the market may have unacceptably high ESR values.

These values are conservative estimates, and depending on the application, less capacitance may give satisfactory performance. Dropping to a single transmit slot operation (for example, Multislot Class 8 which uses 1 transmit and 4 receive slots) cuts the capacitance required by half.

# <span id="page-25-0"></span>**6 SERIAL COMMUNICATIONS**

The *Core Engine* includes support for two (2) serial interfaces, Primary and Secondary, which provide the means for the host to issue commands to and exchange data with the *Core Engine* module. The host may utilize both serial ports of the *Core Engine*, or only one, depending on the host requirements.

## **6.1 Supported Serial Port Configurations**

## **6.1.1 Single Port Configuration**

When only one serial port is used, that must be the Primary serial port; the Secondary serial port is not used.

#### *6.1.1.1 Single Port – Control and Packet Data*

In a single port configuration, the Primary serial port can be used for the following:

- □ AT commands
- □ Voice control
- □ SMS control
- □ Circuit switched data
- □ GPRS packet data

#### *6.1.1.2 Single Port - Standard Protocol Support*

Using the standard AT command interface to communicate with the *Core Engine*, AT commands and traditional GSM operations (SMS, voice calls, circuit switched data) can be performed on the Primary serial port, but these operations must be ended before the port can be used for GPRS operations. This configuration facilitates "dial-up" type applications, where a GPRS connection can be established, but must be terminated in order to perform AT commands and GSM operations (including the notification or receipt of incoming circuit switched calls and SMS messages).

**NOTE:** For full details of the AT commands supported refer to the separate document *Core Engine Programmer Reference*, part number 07100027.

#### *6.1.1.3 Single Port - Enhanced Protocol Support Using "XGAP"*

In addition to the standard AT command interface, the *Core Engine* supports a proprietary protocol that allows multiplexing of certain types of information on a single serial port. This protocol, known as the Xircom GPRS Asynchronous Protocol (XGAP) provides the capability to split the communications traffic on the single physical serial port into four (4) distinct virtual channels.

<span id="page-26-0"></span>Using XGAP each virtual channel is used for one of the following types of communications:

- □ Command channel from host to baseband controller
- □ Event channel from baseband controller to host
- □ Packet data channel from host to baseband controller
- □ Packet data channel from baseband controller to host

**NOTE:** For full details of the XGAP protocol implementation refer to the separate document: *Xircom GPRS Asynchronous Protocol (XGAP) Specification*, part number 07300416.

Switching between the standard AT command interface and the XGAP interface is accomplished using an AT command to select the desired interface.

**NOTE:** For full details of the AT commands supported refer to the separate document: *Core Engine Programmer Reference*, part number 07100027.

#### **6.1.2 Dual Port Configuration**

When two serial ports are used, the Primary port can be used for AT commands and traditional GSM operations (SMS, voice calls, circuit switched data), and the Secondary port for packet data and GPRS operations. This configuration facilitates "always on" applications, where a GPRS connection can be established and remain connected on the Secondary port, while AT commands and GSM operations can performed on the Primary port.

**NOTE:** In a dual port configuration, communications on the Secondary serial port must use the proprietary XGAP protocol. The documentation in this section assumes XGAP is implemented on the Secondary serial port. For full details of the XGAP protocol implementation refer to the separate document *Xircom GPRS Asynchronous Protocol (XGAP) Specification*, part number 07300416.

#### *6.1.2.1 Dual Port - Primary Port: Control & Circuit Switched Data*

In a dual port configuration, the Primary serial port can be used for the following:

- **Example 15 The Example 15**
- □ Voice control.
- □ SMS control.
- □ Circuit switched data.

**NOTE:** In a dual port configuration, there is no GPRS packet data capability on the Primary serial port.

#### *6.1.2.2 Dual Port - Secondary Port: Packet Data Using "XGAP"*

In a dual port configuration, the Secondary serial port using the Xircom GPRS Asynchronous Protocol (XGAP) can be used for the following:

- □ AT commands.
- □ Voice control.
- □ SMS control.
- GPRS Packet Data.

**NOTE:** Since circuit switched data is streaming rather than packet based, in a dual port configuration there is no circuit switched data capability on the Secondary serial port.

XGAP provides the capability to split the communications traffic on the single physical serial port into four (4) distinct virtual channels. Each virtual channel is used for one of the following types of communications:

- □ Command channel from host to baseband controller
- □ Event channel from baseband controller to host
- □ Packet data channel from host to baseband controller
- □ Packet data channel from baseband controller to host

**NOTE:** For full details of the XGAP protocol implementation refer to the separate document: *Xircom GPRS Asynchronous Protocol (XGAP) Specification*, part number 07300416.

## <span id="page-28-0"></span>**7 AUDIO**

The *Core Engine* includes two (2) audio interfaces, each with support for one (1) microphone and one (1) speaker.

## **7.1 Audio Path Selection**

Selection of which mic/speaker pair should be active is achieved either by hardware, using a designated signal on the *Core Engine* I/O connector, or by software, using an AT command.

## **7.1.1 Hardware Selection of Audio Path**

The *AUDIO\_SEL* signal on the (pin 34 of the *Core Engine* I/O interface) can be used to select whether the Primary or Secondary mic/speaker should be active.

### **7.1.2 Software Selection of Audio Path**

The "AT+SPEAKER" software command can be used to select whether the Primary or Secondary mic/speaker should be active.

**NOTE:** Refer to the *Core Engine Programmer Reference* documentation for the syntax of how to use this software command.

## **7.2 Microphone Input**

The Core Engine microphone (input) interface specification is shown in Table 8:

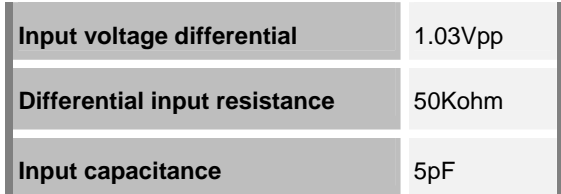

#### **Table 7:** *Core Engine* **microphone interface specification.**

Each microphone circuit should have its own RC filtering on the bias supply. Microphone characteristics vary and exact biasing values may need some experimentation. The microphone inputs are multiplexed (not summed) into the voiceband receive circuit.

<span id="page-29-0"></span>*Core Engine* GSM/GPRS Modem Developer Guide *Preliminary Draft: 7/6/2001* 30 Part Number: 07100026, Revision: 002 **Confidential** 

## **7.3 Speaker Output**

The Core Engine speaker (output) interface specification is shown in Table 9:

| Differential output voltage typical         | 3.7V     |
|---------------------------------------------|----------|
| Output differential maximum DC offset       | 100mV    |
| Differential output load resistance minimum | $15$ ohm |
| Output load capacitance maximum             | 4700pF   |

**Table 8:** *Core Engine* **speaker interface specification.** 

The baseband is powered at 2.5V in the audio circuit design. The minimum load is 15 ohms.

The 3.7V peak-to-peak specification is a differential measurement with the reference of *SPK\_N1* or *SPK\_N2* (pins 9 and 36 respectively of the *Core Engine* I/O interface). Each SPK\_xx positive/negative pair can swing approximately 1.85V peak, with respect to ground. The 3.7V peak-to-peak is obtainable because the *SPK\_P*x positive is 180 degrees out of phase with the negative. Since this occurs simultaneously, the differential measurement is (2 \* 1.85V), or 3.7V peak-to-peak.

There is no audio power amp component in our design. The signals are driven directly by the baseband processor.

## <span id="page-30-0"></span>**7.4 Audio Circuit Implementation**

## **7.4.1 Example Single-Ended Microphone Circuit**

Figure 3 shows an example of how to implement a single ended microphone circuit compatible with the *Core Engine*.

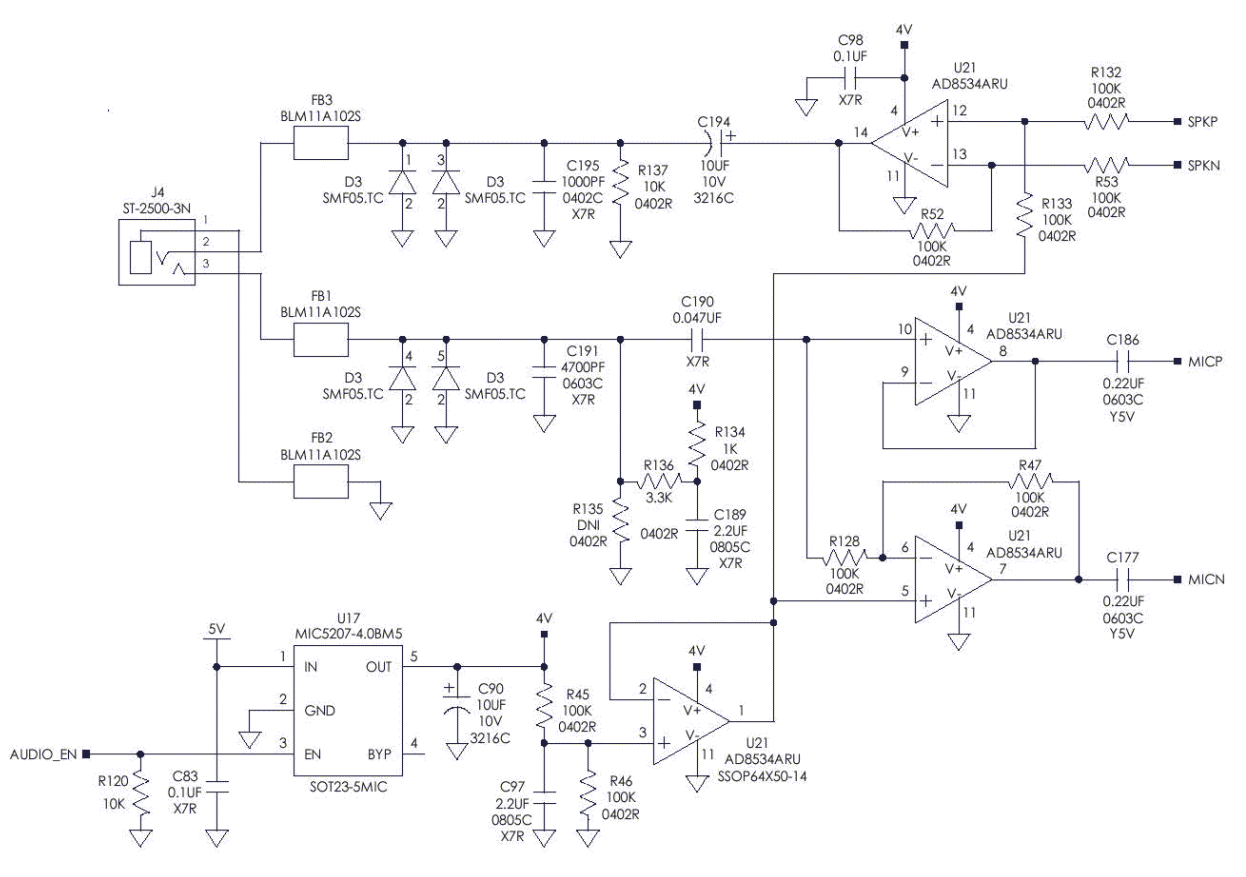

**Figure 2: Single-Ended Microphone Circuit (Example)** 

**NOTE:** The *FB1*, *FB2* and *FB3* components are ferrite beads to suppress any energy on to the headset cord. Component *D3* is a transient surge suppressor to protect against ESD.

## <span id="page-31-0"></span>**7.4.2 Example Differential Microphone Circuit**

Figure 4 shows an example of how to implement a differential microphone circuit compatible with the *Core Engine*.

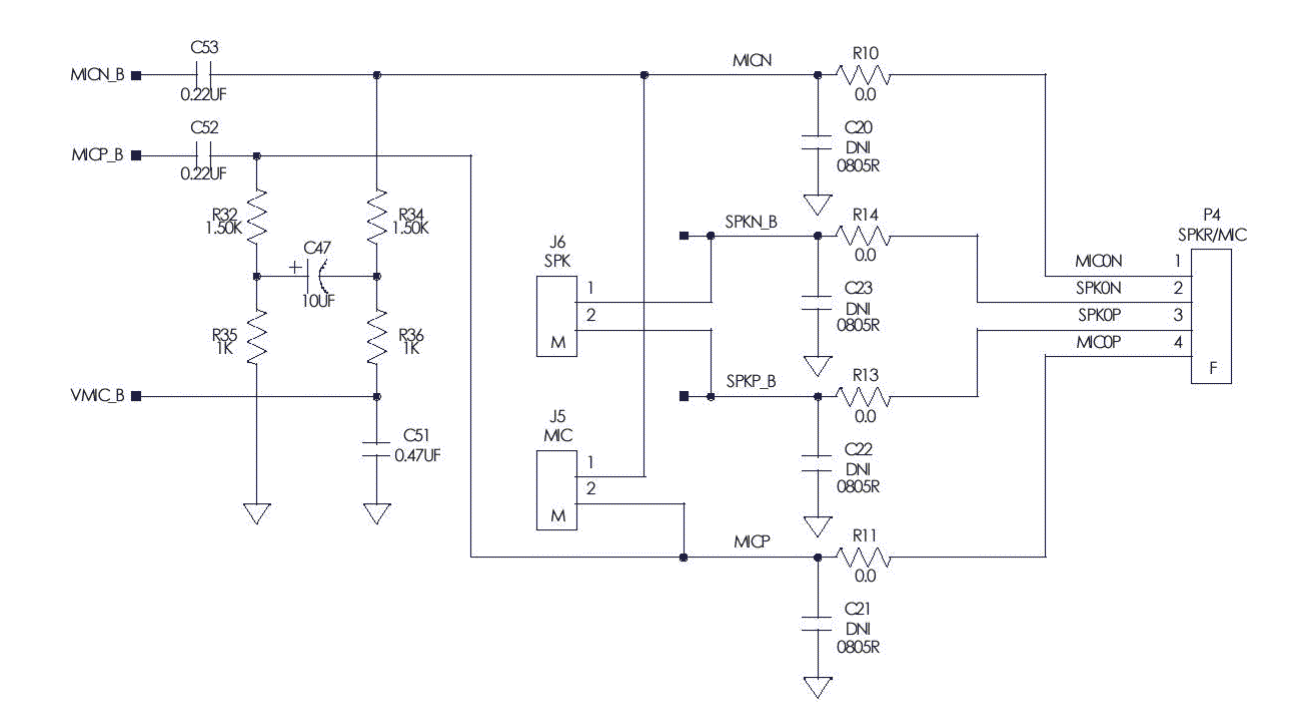

**Figure 3: Differential Microphone Circuit (Example)** 

## **7.5 Microphone Cable Considerations**

The differential circuit design in the *Core Engine* baseband processor has excellent common mode voltage rejection for noise signals.

If the microphone is located reasonably close to the *Core Engine* module, it should be OK to use unshielded cable. However, this also depends on where the cable is routed. Slight TDMA framing noises may be noticed if the cable is close to the antenna.

It is recommended that a twisted pair cable be used from the *Core Engine* microphone connector to the microphone element. If problems arise, then a shielded cable (i.e. termination of the shield) may be used.

## <span id="page-32-0"></span>**8 RF ANTENNA**

## **8.1 Antenna Connector**

The *Core Engine* modem includes an on-board RF antenna connector. The modem is designed to support interchangeable antenna types provided they have impedance of 50 ohms.

The *Core Engine* on-board RF antenna connector is a MuRata Microminiature SMT Coaxial Connector (muRata p/n "MM9329-2700").

## **8.2 Antenna Selection**

The selection of an antenna for use with any radio or radio system, whether integrated of remote, is a process that cannot be taken to lightly. To simplify the process and identify a few key performance metrics is difficult to do since antennas are extremely sensitive to the environment in which they are placed. If the antenna is integrated into a plastic cover that will be used in a handheld device, then all antenna performance measurements should be made with the integrated solution held in a hand, or hand simulator. Similar measurement criteria should be used for units used near the head, on a tabletop, wall, etc. In this way, the antenna can be tuned for best performance while operating in the environment that it will be expected to operate in when used by the customer.

As a result, the following criteria assumes that, as a minimum, the antenna is being measured as it will be used in the final product, i.e. either integrated with the radio or in free space.

## **8.3 Antenna Performance Guidelines**

### **8.3.1 Antenna Impedance Match**

The antenna impedance within the operating bands of interest should match the impedance of the radio RF port for maximum power transfer.

Almost universally the antenna port impedance is 50 ohms. The metric used to determine how well the antenna is matched to 50 ohms is called the return loss or VSWR. These values can be used to calculate the mismatch loss, which in turn can be used directly as a loss in the overall system link budget. For a mismatch loss of 1 dB or less, the return loss must be less than –7 dB (VSWR less than 2.6:1) across all bands of operation. A return loss of  $-9.5$  dB (VSWR = 2.0:1) results in a mismatch loss of  $-0.5$  dB.

It should be noted that a large impedance mismatch at the antenna port could lead to more severe losses in radio performance than those calculated here. This is due to the fact that the radio power amplifier/low noise amplifier and filtering circuits are tuned for peak performance with a 50 ohm load. Any deviation from this matching impedance will cause a load line deviation for these devices, which if very large (VSWR > 2:1), can cause serious degradation to the power output, noise figure, or filter frequency response of the radio.

#### <span id="page-33-0"></span>**8.3.2 Antenna Pattern and Gain**

The antenna pattern shape should be consistent for all frequencies of operation. The radiation pattern shape and maximum gain should be consistent with the radio link performance objectives and the anticipated deployment configurations. This combination of factors will determine if a directional or omni-directional antenna pattern shape is desired. In general, for a portable device the antenna pattern shape should be omnidirectional with a peak gain that is less than 2dBi and an average total field gain (vertical and horizontal polarization combined response) that is -4dBi or greater.

Directional antennas can be used for wall mount applications. These antennas should have a directional radiation pattern with a peak gain broadside to the antenna. For most applications, these antennas should have a 10 dB front-to-back ratio as a minimum. The peak gain will be a function of the system performance requirements and regulatory allowances.

FCC requirements limit the amount of antenna gain permissible. The combination of antenna and cable loss (if any) must be selected to maximize path gain within the FCC requirements (maximum of 3dBi for mobile and 7dBi for fixed applications).

#### **8.3.3 Antenna Beam Width**

For mobile applications, the installer should select an omni-directional antenna with good elevation beam width. With an omni-directional antenna, you trade some **gain** (azimuth) for an increased **elevation beam width** (elevation). Good omni-directional antennas with 2-3dBi gain, and a good elevation beam width are readily available.

Fixed applications could use any type of antenna because there is more flexibility in gain, but unless the installation site is on the outer fringes, or in a deep fade area, (major obstructions) gain is the most important thing. Again, you trade gain for beam width (azimuth and elevation).

The Installer should keep in mind that networks and site environments change. For example, new cell sites are added to expand existing coverage and/or capacity. With this growth, new obstructions are added as well, which could change the signal quality for fixed applications (e.g. a newly constructed building).

Therefore, it is recommended that the installer *not* install highly directional antennas attempting to pinpoint the link to a serving base station. Due to the FCC restrictions, the installer should be able to find a good performing antenna, which provides decent gain, and good beam width performance.

In order to accomplish "seeing" as much of the network as possible, the installer is advised to use as broad of a beam width as possible (and reasonable given any particular installation).

Installation using these guideline, avoid potential problems such as:

- ! New base station sites, installed closer to site but which cannot be "seen" by the network.
- ! Serving cell taken out of service temporarily, but the network lacks the ability to jump to other cell sites
- ! Newly constructed obstructions, resulting in a change to the RF environmental characteristics.

#### <span id="page-34-0"></span>**8.3.4 Antenna Polarization**

Antenna polarization is normally defined as vertical, horizontal, slant left, slant right, or circular. For portable devices, polarization purity is not required nor desired. Due to the random positions that a portable device can be used in, and due to the fact that a significant de-polarization of the predominantly linear polarization of the serving base station will occur in most user environments, it is important that a portable device have an antenna that will respond well to all polarizations. This is generally known as "dirty" polarization and can be described as a polarization ellipse with an axial ratio (ratio of the maximum to minimum response of the polarization ellipse) of 7 to 9 dB.

## **8.4 Antenna Location and Network Communication**

The antenna location for modem installation is dependent on the individual site conditions. As a rule, the antenna should be positioned so that a reliable radio connection can be made with the GSM network. The following guidelines will assist the installer in making this determination.

- $\Box$  Where the reliability of the signal strength would be in question, one or more base stations would enhance quality of the signal.
- ! Where possible, the modem location should be selected so that the antenna has an unobstructed line of sight to the selected base-station(s)
- $\Box$  The antenna should be located to maximize the signal strength and quality received from the selected base-station(s).
- It is recommended that the installer obtain GSM Network coverage maps from the GSM operator indicating that the installation site is in a covered area. It is also recommended that coverage and signal quality be verified prior to installation, using a GSM handset.
- $\Box$  If possible, the modem and its associated antenna should be deployed inside an environmentally controlled protected structure (such as an office building).

## <span id="page-35-0"></span>**9 PROVISIONING THE SIM**

The GSM SIM can support optional features or services. Most GSM operators typically configure the SIM to send/receive voice calls and to receive SMS; however, some may require an additional tariff to enable the SIM to send SMS. The transmission of data and fax are also additional services that may require tariffs and additional provisioning. Each of these services has two separate modes that must be enabled to allow the service:

- ! Mobile-originated (MO): allows making a service request (such as, making a call or sending an SMS)
- ! Mobile-terminated (MT): allows receiving a service request (such as, receiving a phone call or an SMS)

It is imperative for the *Core Engine* modem that the SIM be configured for the optional services that are required for the application.

## **9.1 GSM Services Supported by the** *Core Engine* **modem**

The *Core Engine* modem supports three (3) GSM services (modes of operation) that must be enabled by the operator:

- □ Voice calls (MO and MT): requires a telephone number
- □ SMS (MO and MT): uses the telephone number for Voice
- □ Circuit-switched data calls (MO and MT): requires a telephone number

The GSM SIM can have multiple telephone numbers: one number for voice calls and SMS and one number for data calls.

## **9.2 Selecting the Modes of Operation**

When provisioning the SIM for the *Core Engine* modem, enable the following modes of operation:

- □ Voice calls: configure the SIM for both MO and MT service (to send and receive)
- ! SMS: configure the SIM either for MT alone (to receive) or for both MO and MT (to send and receive)
- ! Data: configure the SIM either for MO alone (to send) or for both MO and MT (to send and receive)

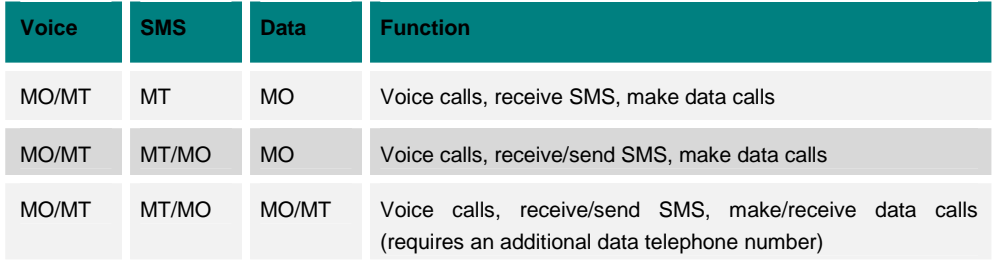

© 2001 Xircom, Inc., an Intel company All rights reserved.

## <span id="page-36-0"></span>**10 INSTALLATION & INITIALIZATION**

## **10.1 Installation and Verification**

## **10.1.1 Installation**

#### *10.1.1.1 Install SIM card.*

**NOTE:** The SIM card is supplied by the service provider, and is not supplied by Xircom. The *Core Engine* unit will not operate without a properly coded SIM card installed.

- ! *Disconnect all power to the unit before installing the SIM card.*
- ! Install the SIM card in the SIM card slot (connector J7) on the *Core Engine* carrier board.

#### *10.1.1.2 Terminal Connect & Setup*

Connect the Terminal to the Primary Serial Port (DB-9) connector (P5 on the carrier board) using a standard (straight thru) modem cable. The diagnostic terminal can be a laptop PC, with a serial port connection, running a program such as ProComm<sup> $m$ </sup> or other communication application.

Set up the diagnostic serial communication to the *Core Engine* default values:

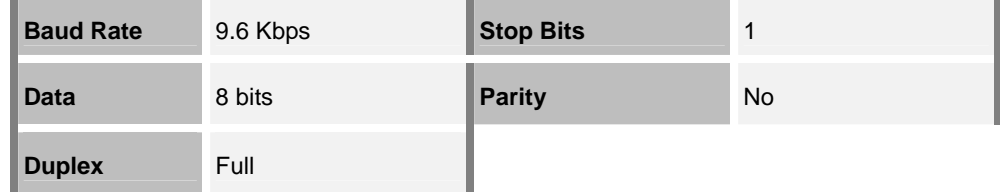

**Table 9:** *Core Engine* **default serial interface values.** 

#### *10.1.1.3 Connect Power Supply Cable*

Install the power supply per manufacturer's recommended procedures. Plug the power supply cable plug into the modem power connector (J17 or J18). The connector is keyed so it can only be installed one way. The connector also has an automatic locking feature that will engage when the connector pair is fully mated and is easily releasable with finger pressure.

#### *10.1.1.4 Verify all Terminal Connections*

Check that all *Core Engine* connections have been installed per the instructions in this manual, and that the power cable (or cord) is secured with no exposed wires.

#### <span id="page-37-0"></span>*10.1.1.5 Apply Power*

#### **10.1.2 Verification**

#### *10.1.2.1 Using AT Commands*

In the GSM vocabulary, a call from GSM mobile to the PSTN is called a "mobileoriginated call" or "outgoing call." A call from the fixed network to a GSM mobile is called a "mobile-terminated call" or "incoming call."

In the following examples, "App" refers to the application. The following convention describes the direction of the data exchange:

- ! The data exchange from the customer application to the *Core Engine* modem is designated as: **App > Modem**
- ! The data exchange from the *Core Engine* modem to the customer application is designated as: **Modem > App**

**NOTE:** With the exception of the +++ command (Online Escape Sequence), all commands must be preceded by the AT attention code (or command prefix) and terminated by pressing the <CR> character.

In the following examples, the <CR> and <CR><LF> are intentionally omitted for clarity and space.

#### *10.1.2.2 Initial Response to the AT Command*

After power is applied to the *Core Engine*, the modem performs a power-up self-test. When queried with the AT command, the *Core Engine* modem responds with one of the following result codes:

- ! OK signifies that the *Core Engine* modem is ready, that it correctly interprets the AT command, and that it can execute the command.
- ! ERROR signifies that the *Core Engine* modem does not understand the command or that the command is invalid.

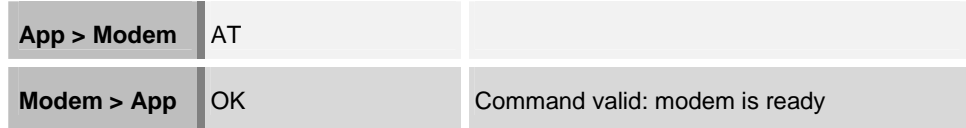

The *Core Engine* modem must be in Command mode when any command is entered (with the exception of the online escape sequence +++). Commands entered when the modem is in Online mode are treated as data, and are transmitted as such to the receiving modem.

#### *10.1.2.3 Modem Initialization*

The following example provides the sample AT commands and responses for the following initialization tasks:

- Disable character echo
- □ Set the modem to Verbose mode (to display result codes as words)

© 2001 Xircom, Inc., an Intel company All rights reserved.

- □ Set the DCD to ON
- □ Monitor the DTR

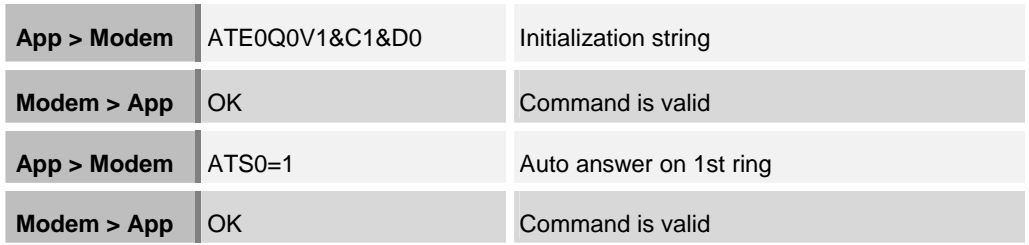

#### *10.1.2.4 SIM PIN Status*

The following example provides the AT command and response for querying the PIN status and entering the SIM PIN number if required.

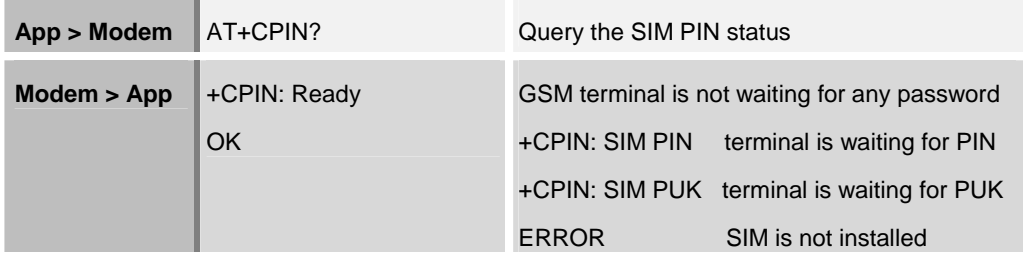

If the response is +CPIN:Ready, then skip the remainder of this paragraph. If the response is +CPIN:SIM PIN then proceed with the remainder of this paragraph to enable the terminal by entering the SIM PIN.

**CAUTION:** Use care when entering the SIM PIN. If it is entered incorrectly three times in a row, the GSM terminal will lock and a SIM PUK is required to unlock the SIM.

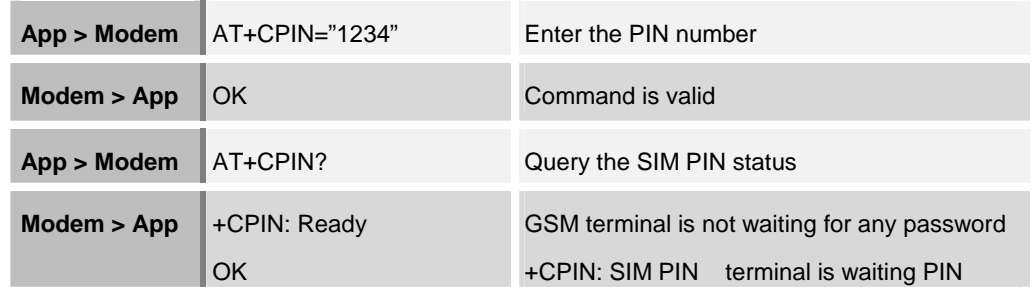

If the response is +CPIN:Ready, then skip the remainder of this paragraph. If the response is +CPIN:SIM PIN then carefully verify that you have the correct SIM PIN and repeat the SIM PIN entry.

#### *10.1.2.5 Data Call Setup (modem origination)*

The following example provides the AT command and response for setting the *Core Engine* modem for 9600 baud, non-transparent mode.

© 2001 Xircom, Inc., an Intel company All rights reserved.

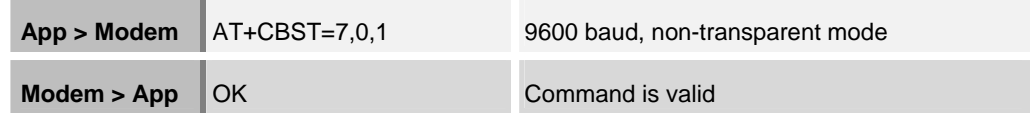

#### *10.1.2.6 Modem Status Commands*

The following examples provide the AT commands and responses for querying the status of the unit.

! The following command checks to determine if the *Core Engine* modem has successfully registered with the GSM network.

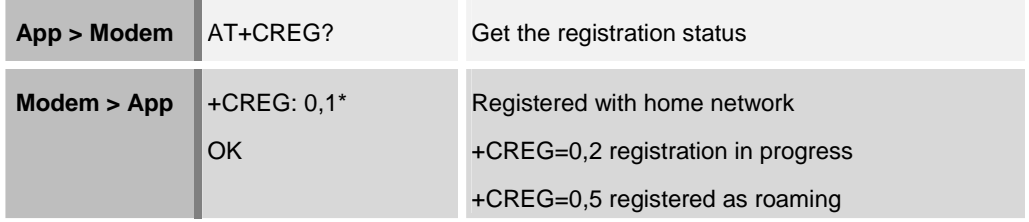

\*First character can be "0" or "1": "0" for manual response, "1" for auto response.

! The following command queries the strength of the RF coverage. This command provides information about the RF coverage for the *Core Engine* modem.

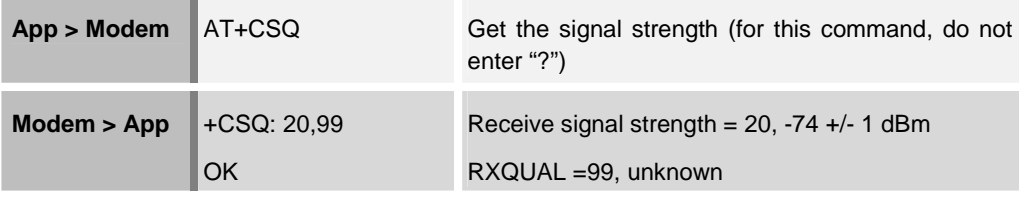

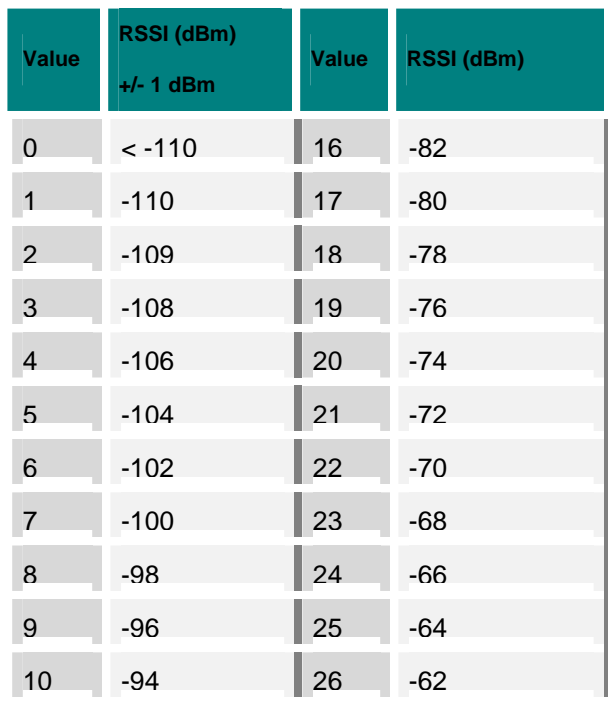

© 2001 Xircom, Inc., an Intel company All rights reserved.

<span id="page-40-0"></span>*Core Engine* GSM/GPRS Modem Developer Guide *Preliminary Draft: 7/6/2001* 41 Part Number: 07100026, Revision: 002 **Confidential**

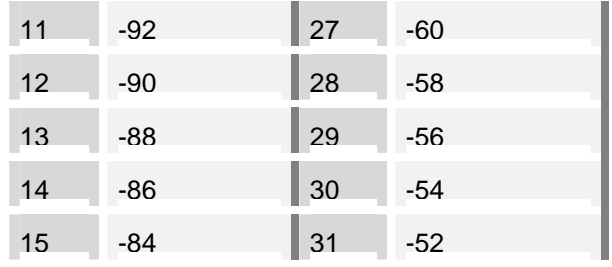

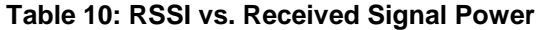

| Value                    | RSSI (dBm)             |
|--------------------------|------------------------|
| 0                        | $BER < 0.2\%$          |
| 1                        | $0.2\% < BER < 0.4\%$  |
| $\mathcal{P}$            | $0.4\% < BFR < 0.8\%$  |
| 3                        | $0.8\% < BER < 1.6\%$  |
| $\overline{\mathcal{L}}$ | $1.6\% < BER < 3.2\%$  |
| 5                        | $3.2\% < BER < 6.4\%$  |
| 6                        | $6.4\% < BER < 12.8\%$ |
| 7                        | $12.8\% < BER$         |

**Table 11: RXQUAL vs. Bit Error Rate** 

! The following command requests the current Public Land Mobile Network (PLMN). DeTeMobil is used as an example, the PLMN may be different.

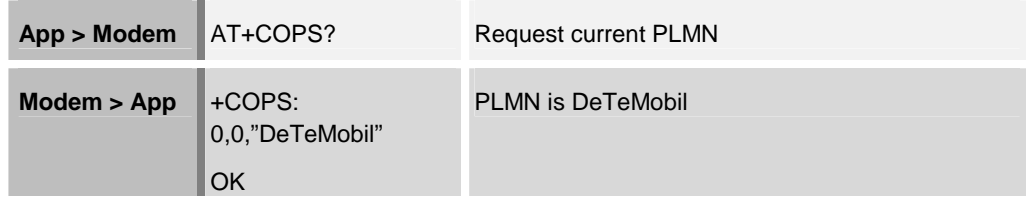

## **10.2 SMS Message Verification**

## **10.2.1 Modem Sent SMS (Text)**

To be able to send SMS text messages, the *Core Engine* modem must be initialized with the proper SMS mode. The following examples provide the AT commands and responses for initializing the SMS mode.

! The following command initializes the *Core Engine* modem by setting the text mode parameters.

T,

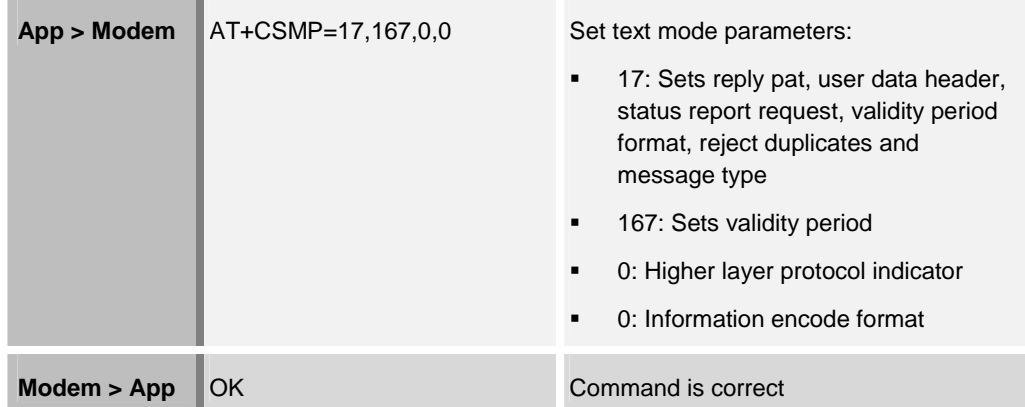

! After initializing the modem with the proper SMS mode, select the proper service center. The service center is the Public Land Mobile Network (PLMN) to which the SME telephone number belongs. The following command selects the service center. Voicestream is used as an example, the users home PLMN may be different.

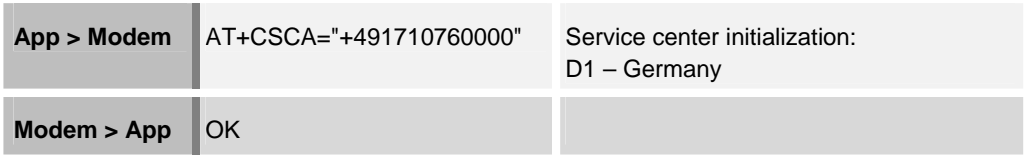

□ The following command selects TEXT mode for SMS messages.

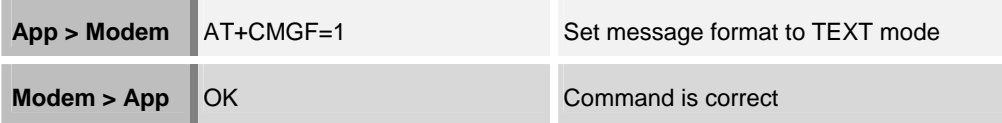

□ The following command sets the indicators for the message.

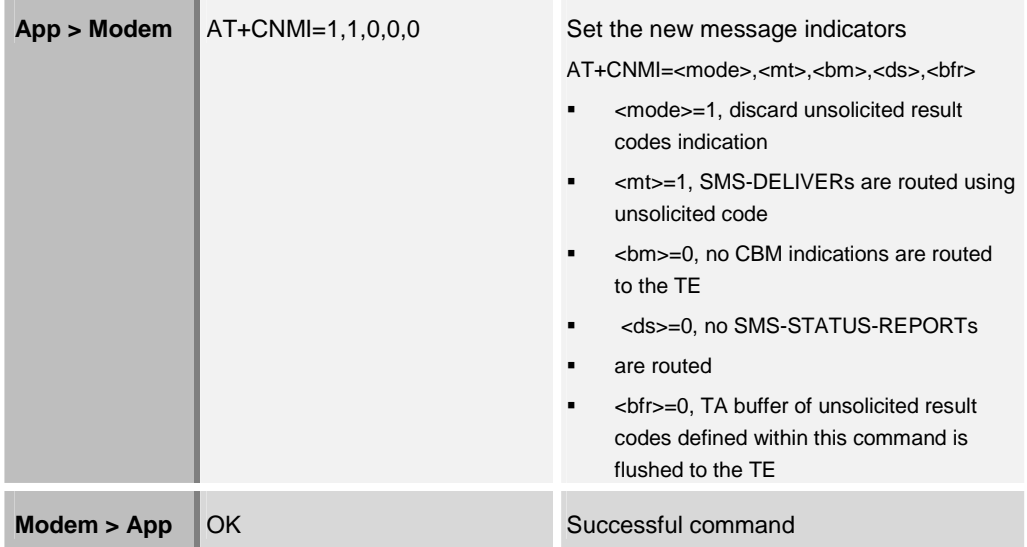

! The following command saves the SMS settings. Once the SMS commands have been saved, the initialization commands do not need to be sent again until they are changed.

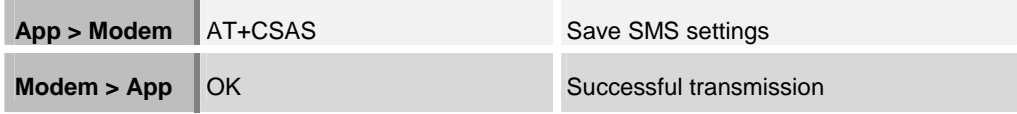

! After the *Core Engine* modem has been initialized, the following commands and sample responses provide the telephone number and the message to be transmitted.

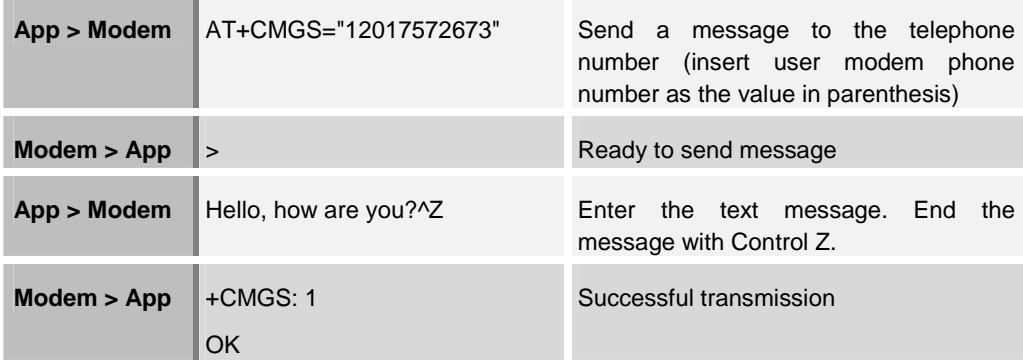

### <span id="page-43-0"></span>**10.2.2 Modem RECEIVE SMS (Text)**

The following example provides the AT command for requesting that the *Core Engine* modem list received SMS messages. This string requests that the modem send (over the RS232 interface) all of the messages that have been received.

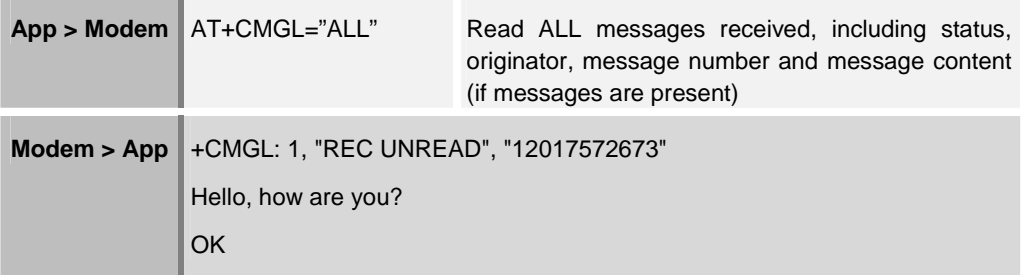

### **10.2.3 SIM Data Provisioning Verification (Optional)**

At this time the user has the option of verifying the data communications function from the users system application to the modem prior to connection to the CPE. To check this path, have the user's system application send a data stream to the modem and observe the data stream on the diagnostic terminal for verification of correct performance.

#### **10.2.4 Match Modem Serial port to CPE**

The modem is now ready to be interfaced with the CPE. The serial port settings, data type, and flow control between the modem and the CPE need to be matched. Reference [Table 9 fo](#page-36-0)r the *Core Engine* modem initialization defaults.

- 1. Match the bearer type selection (transparent deviation on different sheet or nontransparent data).
- 2. Match the flow control.
- 3. Match the serial interface parameters (baud rate, 8 data bits, 1 stop bit, no parity).
- 4. Set up the terminal serial interface parameters to match the modem (if modem has changed).
- 5. Save parameters to non-volatile memory. (AT&W command, AT+CSAS)

#### **10.2.5 Verify Setup**

- 1. Power down the unit
- 2. Wait 5 seconds and then re-apply power to verify commands were saved properly
- 3. Power down again.

#### **10.2.6 Connect Primary Serial Port Cable**

Plug the RS232 cable from the CPE into the Primary Serial Port connector (DB-9) on the *Core Engine* carrier board. The connectors are keyed so it can only be installed one way.

<span id="page-44-0"></span>*Core Engine* GSM/GPRS Modem Developer Guide *Preliminary Draft: 7/6/2001* 45 Part Number: 07100026, Revision: 002

## **10.3 Final Verification**

### **10.3.1 SMS Verification**

Repeat the *S[MS Message Verification](#page-40-0)* section.

# <span id="page-45-0"></span>**11 DETAILED SPECIFICATIONS**

## **11.1 Physical Dimensions and Weight**

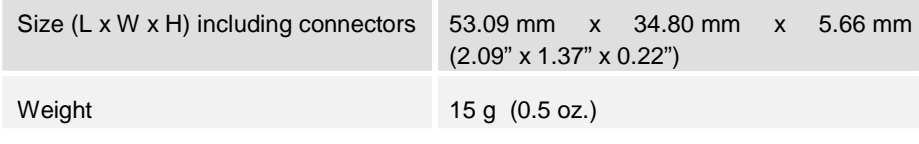

#### **Table 12:** *Core Engine* **Size and Weight**

## **11.2 Operating Power**

The *Core Engine* carrier board requires an input voltage of 3.7 VDC +/- 0.3 VDC. The input source voltage ripple should be less than 20% of the average supply voltage peakto-peak under normal operating conditions.

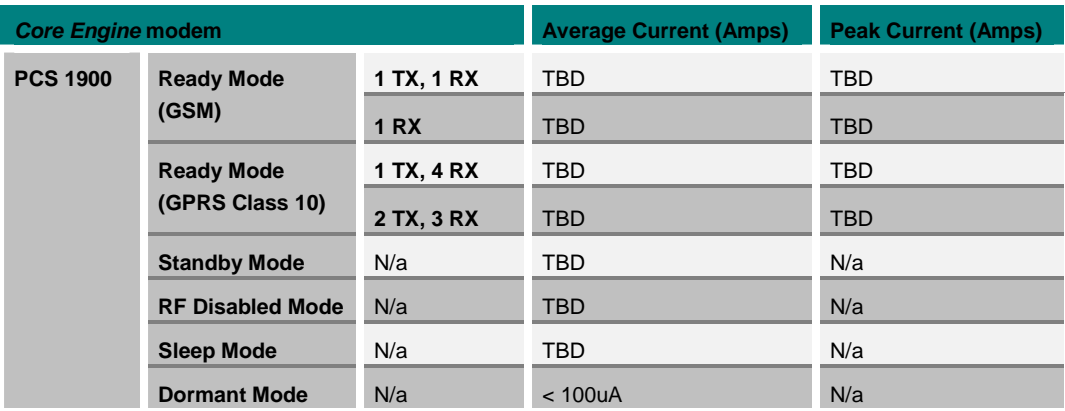

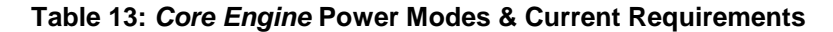

#### **11.2.1 Transmit Power**

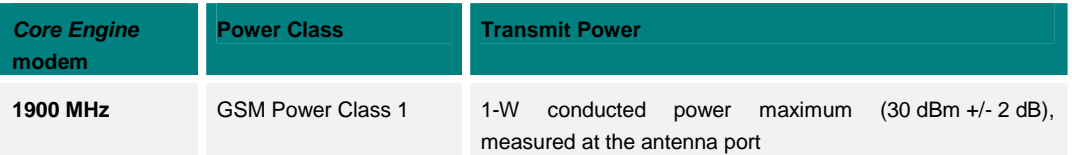

#### **Table 14:** *Core Engine* **Transmitted Output Power**

#### <span id="page-46-0"></span>**11.2.2 Receiver Sensitivity**

The receiver sensitivity measured at the antenna port is -106 dB (typical) and -104 dB (minimum).

## **11.3 Care and Maintenance**

The *Core Engine* modem should be used in a protected environment. The internal components of the modem must remain dry and free of moisture. Avoid installations in extremely cold or hot locations, and avoid extreme temperature changes during use.

There are no external or internal maintenance requirements.

## <span id="page-47-0"></span>**12 ENVIRONMENTAL SPECIFICATIONS**

## **12.1 Climatic**

Internal circuitry provides automatic shutdown control to prevent the unit from operating above or below the specified operating temperature range.

## **12.1.1 Climatic: Operational**

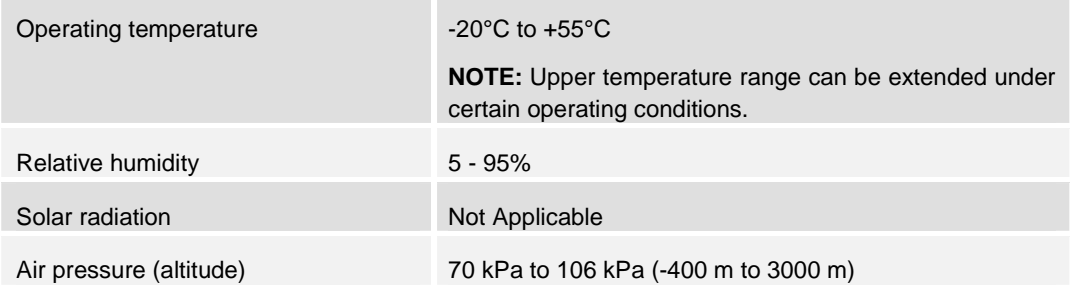

### **12.1.2 Climatic: Storage and Transportation**

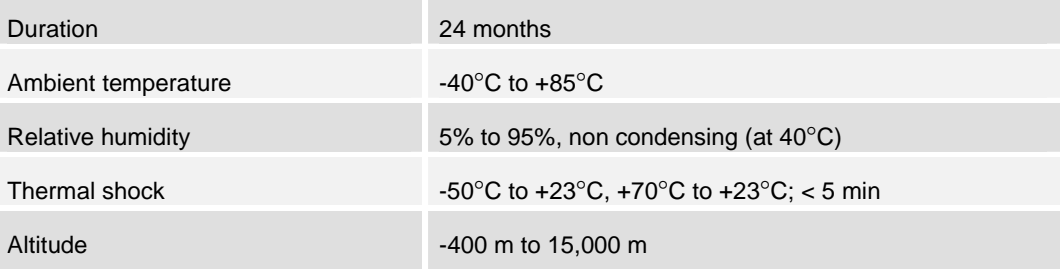

## **12.2 Mechanical**

### **12.2.1 Mechanical: Operational**

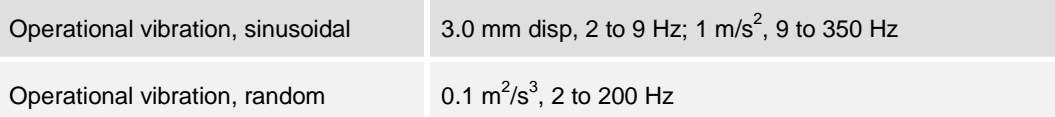

## **12.2.2 Mechanical: Storage and Transportation**

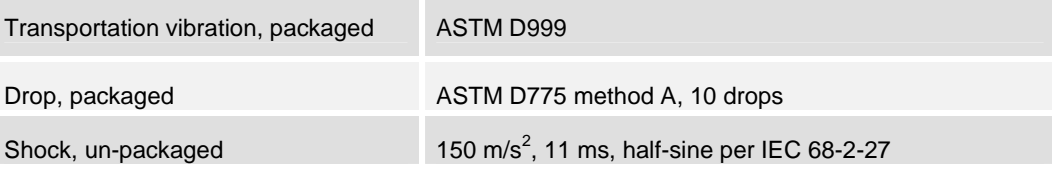

© 2001 Xircom, Inc., an Intel company All rights reserved.

Drop, un-packaged 4-inch drop per Bellcore GR-63-CORE

## <span id="page-48-0"></span>**12.2.3 Mechanical: Proposed Standards**

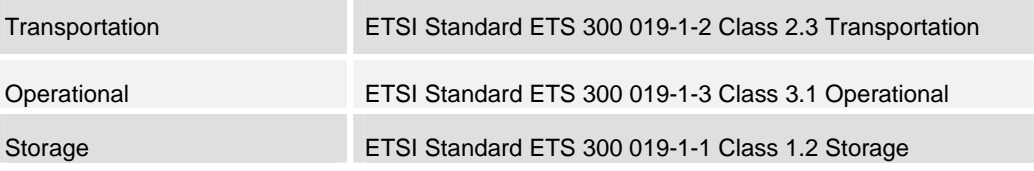

## **12.3 Electromagnetic**

## **12.3.1 Electromagnetic Emissions**

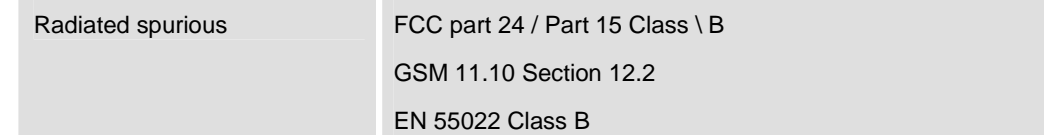

## **12.3.2 Electromagnetic Immunity**

TBD

## <span id="page-49-0"></span>**13 GLOSSARY AND ACRONYMS**

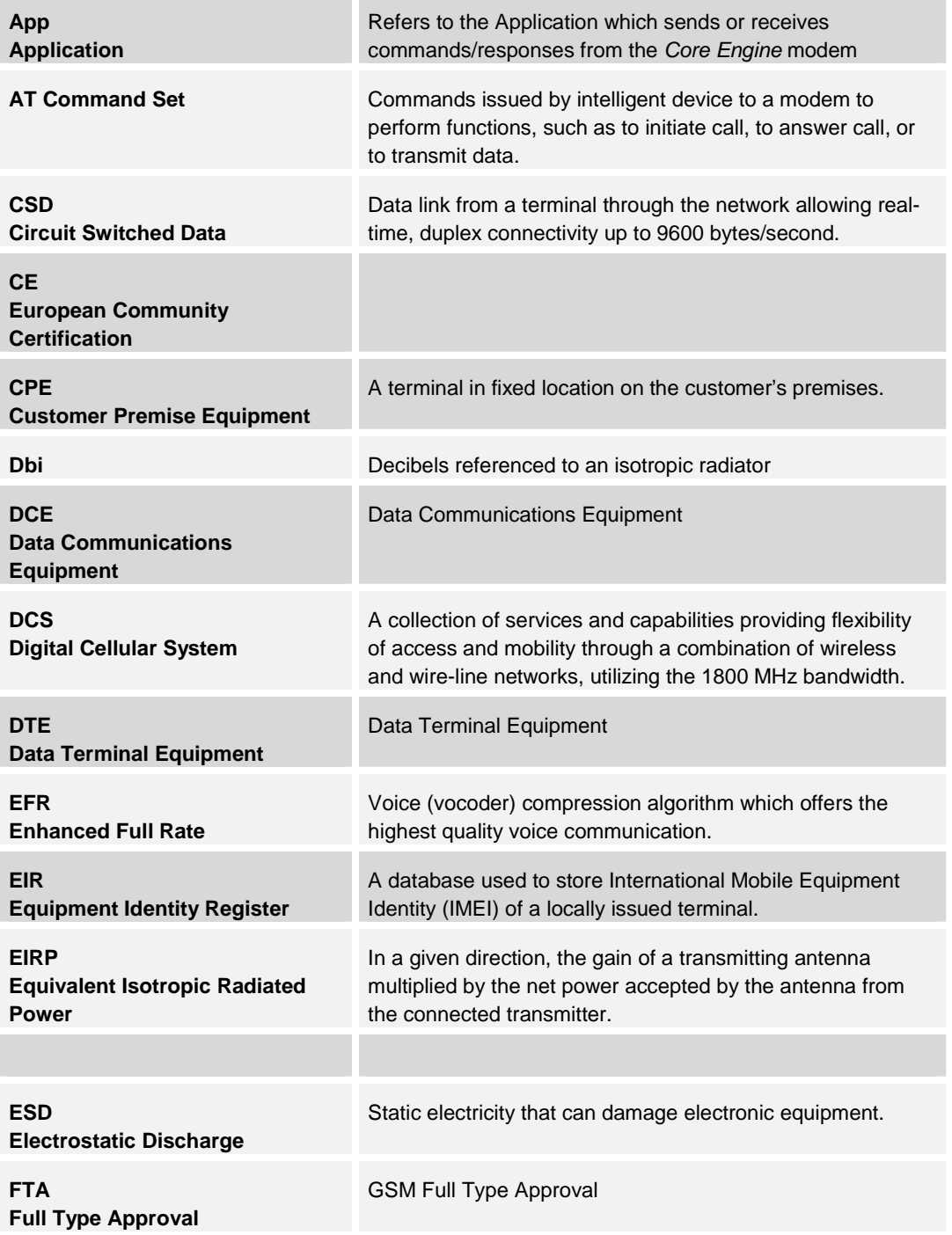

© 2001 Xircom, Inc., an Intel company All rights reserved.

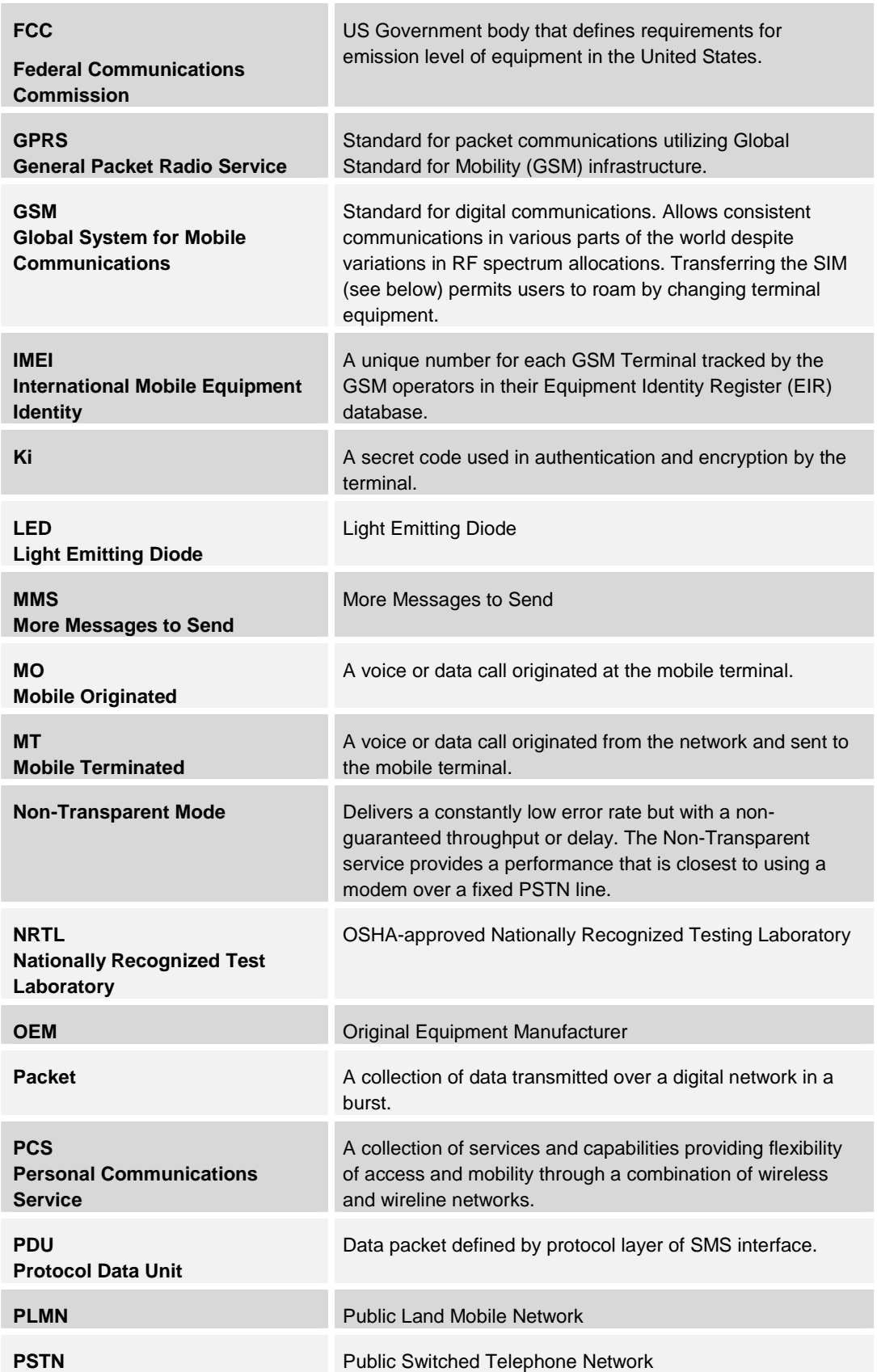

© 2001 Xircom, Inc., an Intel company All rights reserved.

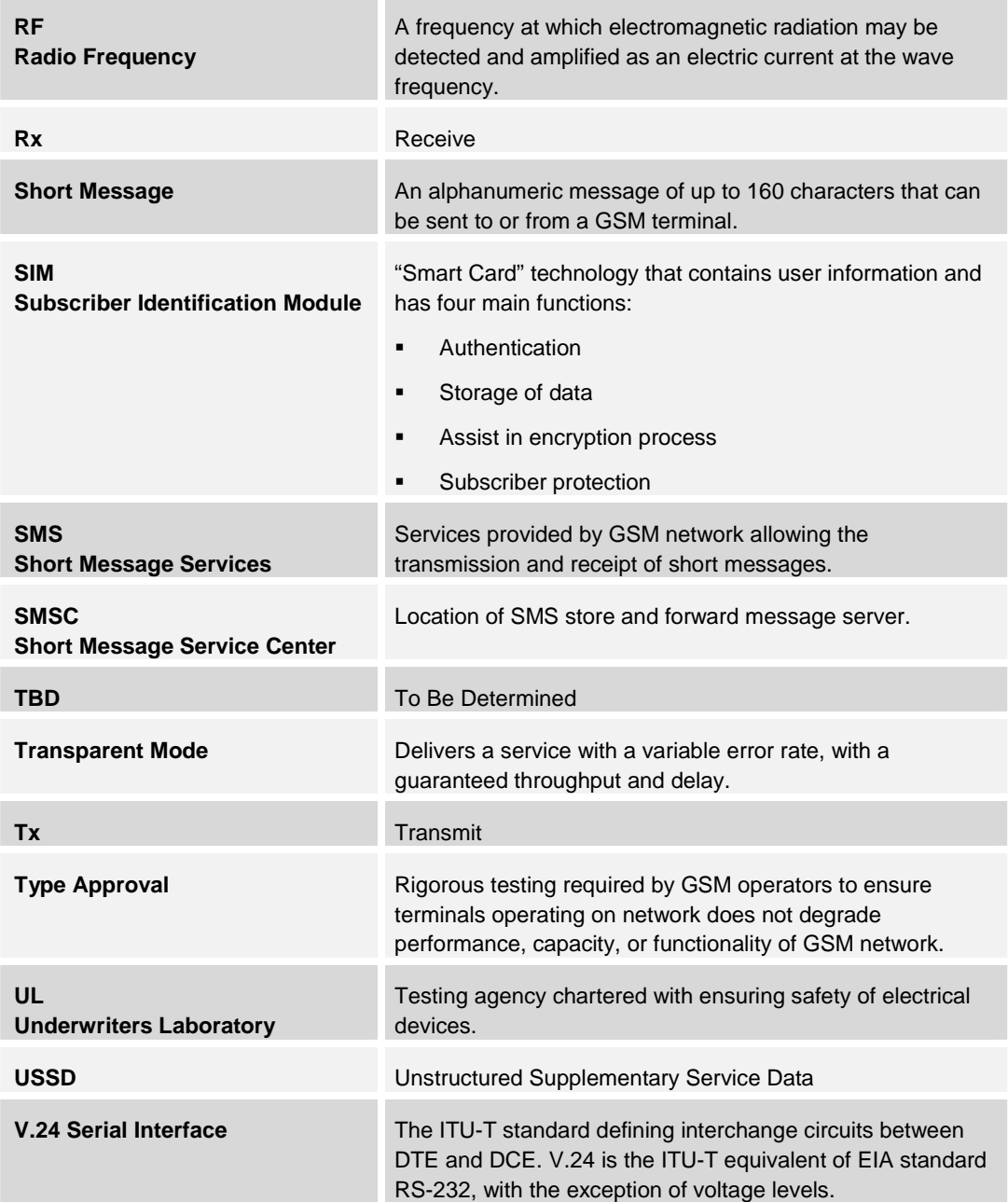

## <span id="page-52-0"></span>**14 UPDATING THE** *CORE ENGINE* **FIRMWARE**

The *Core Engine* firmware may be downloaded from a host computer to the *Core Engine* through the *Core Engine* primary serial port. The host computer that holds the firmware update utilities and the new files that are to be downloaded to the *Core Engine* must be connected to the *Core Engine* primary serial port **before** the *Core Engine* is powered up.

When the *Core Engine* is powered up, it will look for a specific signal on the primary port. If none is detected, then the *Core Engine* will boot normally. If a special signal is detected on the primary serial port at the start of the boot sequence, then the *Core Engine* will stop the normal boot sequence and instead it will start the firmware update process.

In addition to the firmware image file to be downloaded to the *Core Engine*, there are a number of utility programs required in order to perform the download.

## **14.1 Required Files**

To download a new firmware image, the following files are required:

- □ serload.exe
- □ flash.hex
- □ egload.hex
- o newstack.hex

## **14.2 Download Utility**

The software utility used to perform the firmware download is called "serload.exe".

The download utility works with Windows 95, 98, 2000, and NT, and can be run from a command line prompt within Windows.

The utility accepts several command line parameters, which determine the host serial port to use as well as the communications speed to use for the download. Information about the supported command line parameters can be displayed by issuing a command to run the utility without any command line parameters.

The command line for information is: **serload** 

where:

**serload** is the download utility program name

Figure 5 shows the display of information on supported command line parameters.

<span id="page-53-0"></span>

| <b>B</b> MS-DOS Prompt |                                                                                                    |  |
|------------------------|----------------------------------------------------------------------------------------------------|--|
|                        | T 7 x 11 x 11 1 1 1 1 3 5 5 6 7 A                                                                                                    |  |
|                        | **************************************<br>∥* Serial Loader Program<br>* Version 1.4         Last Update 04/18/01 *<br>Property of Intel Corp. Copyright 2001 * ا<br>************************                                                                                                    |  |
| Usage:                 | Compat: WIN 95, 98, NT, 2000 <br>serload <stack filename=""> <port#><speed><repeat><test></test></repeat></speed></port#></stack>                                                                                                    |  |
|                        | where:                                                                                                    |  |
|                        | $\text{state}$ filename> = Intel hex file to be loaded<br>$\text{cport#}(1-A)$ > = COM Port 1 thru 10 to use (use 'A' for 10).<br>$<$ speed(S,M,F,U)> = Baud Rate<br>slow (9600)<br>medium (57600)<br>fast (115200)<br>ultra (230400) (switches during execution,<br>only run on 8x rocket port) |  |
|                        | $\langle$ repeat> = Provides option to program another board<br>$\langle$ test> = Issues AT+CGMR @ 9600 baud at end of program.<br>Example: serload stack.hex 2frt                                                                                                    |  |
|                        | C:\My Documents\Wireless Info\GSM GPRS\Prom Load\Serload\Debuq>                                                                                                    |  |

**Figure 6: Serial Loader Session (Example)** 

## **14.3 Download Procedure**

**IMPORTANT:** The Core Engine should be powered off before starting the download utility.

The command line to perform a download is: **serload newstack.hex 1f** 

where:

**serload** is the download utility program name

**newstack.hex** is the firmware image file (Note: the actual filename may vary)

**1f** is the host computer Com port (e.g. Com**1**) and speed (**f** for fast)

The download utility will display several lines of information, then it will pause after displaying the length of Partition 1 and Partition 2, and a spinning line prompt will appear indicating the utility is ready to communicate with the *Core Engine*. Once this prompt appears the *Core Engine* can be powered up.

**IMPORTANT:** Wait for the spinning prompt in the lower left hand corner before applying power to the *Core Engine*.

Once power is applied to the *Core Engine* the utility will display a confirmation that a communications link has been established, then it will proceed with the download.

The download should take about 4-5 minutes to complete. A successful download will be indicated by a checksum verification message.

Figure 6 shows an example of a firmware download session.

© 2001 Xircom, Inc., an Intel company All rights reserved.

All trademarks and copyrights are the property of Xircom, Inc., an Intel company

**Command Prompt MEX** Processing USER RAM file - flash.hex 露 Ć D:\source\GSM GPRS\serload\Debug>serload gsmstack.hex 2f Serial Loader Program  $\ddot{\phantom{1}}$ Uersion 1.4<br>Property of Xircom, Inc. an Intel Company \*<br>Copyright 2001 ¥ namental IPL file - egload.hex<br>
Piocessing IPL file - egload.hex<br>
Piocessing USER RAM file - flash.hex<br>
Piocessing USER RAM file - flash.hex<br>
Piocessing USER RAM file - flash.hex<br>
Piocessing USER PROM file - gsmstack.hex<br> **\***Xircom, Inc. an Intel Company<br>EGold+ Flash Programming Software v1.3 Programming PROM – CHIP ERASE Waiting up to 2 minutes for CHIP ERASE response 0:00 'nк <u>Programming Partition1</u> ≔>> Partition1 written **Programming Partition2** 墨ン Partition2 written Programming CheckSum cc at Øx1FFFFE<br>CheckSum written Verifying Check Sum 2 of 2<br>Check Sum Verified OK Total programming time 151 seconds D:\source\GSM\_GPRS\serload\Debug>

**Figure 6: Serial Loader Session (Example)** 

**NOTE:** After the download is complete you must reset the *Core Engine* to start the new firmware.

## <span id="page-55-0"></span>**15 INSTALLING A REMOTE ANTENNA**

There are a number of antennas designed for use with the *Core Engine* modem. coverage is poor then the use of a remote antenna may be required. Ideally, the external antenna is mounted on a rooftop, or on the side of a building where optimal signal strength can be obtained.

## **15.1 Antenna Coaxial Cable and Connectors**

In most cases RG223 50 ohms or similar small diameter cable can be used. For outdoor installations, the coaxial cable must be rated for outdoor exposure.

For either fixed or mobile applications, if the antenna has less than a 3 dB gain and a separation distance of greater than 20 cm (7 7/8 inches) from the body of the antenna, and any nearby person(s), then the installation will comply with current FCC requirements addressing human exposure to radio frequency electromagnetic fields.

**NOTE:** The installer is responsible for assuring that the proper antenna is installed so that the above limits are not exceeded.

## **15.2 Outdoor Antenna Grounding**

Any outdoor antenna used to transmit or receive RF signals and the antenna connecting cables must be properly grounded to comply with the National Electrical Code (NEC) specifically, but not limited to, articles 250, 800, 810, 820.

Codes require proper grounding of the cables at the point where they enter a building. Local building codes may also be applicable. For clarification on either local or national grounding requirements, contact the state or county inspection officials in your location.

## **15.3 Coaxial Cable Routing**

When surveying a site for external antenna installation, verify that there is a suitable path for the antenna cable from the antenna to the RF antenna connector on the modem. The coaxial cable must be supported along its path, and protected to assure that damage does not occur.

**NOTE:** All cables require routing to be free from any obstacles or any other type of interference that may cause the cable to be damaged or undergo later damage to the shielding or cable casing.

Installation of the cables should be in accordance with the manufacturer's instructions, the National Electrical Code, applicable building codes, and general industry standards and <span id="page-56-0"></span>practices. Emphasis on freedom from obstacles, and the aesthetic guidelines required by site management should be taken into consideration during the install.

**NOTE:** Coaxial cables must be professionally installed. Coaxial cables must be routed and installed in a manner that insures that the jacket, dielectric and outer shield are not crushed, kinked, cut, scraped or otherwise damaged.

## **15.4 Coaxial Cable Losses and Lengths**

There are some important factors to consider concerning coaxial cable length. The FCC requires that for **mobile** applications, the maximum output power can be **no more than 2 W (+33 dBm) EIRP**, and for **fixed** applications, **no more** than **5W (+37dBm)**. When using a directional gain antenna and short coaxial cable connections, it is possible to exceed either FCC requirement. In such cases, additional attenuation must be added into the path gain. This can be achieved with either in line attenuators, or by adding more cable length.

To determine the amount of loss needed between the modem and the antenna, the following formula can be used.

Attenuation needed  $= q - p$ 

where

 $g =$  antenna gain (in dB)

**q** = maximum path gain allowed by FCC based on the modem maximum output power of +30 dBm, and where **p** = 3 dB for mobile applications, or **p** = 7 dB for fixed applications

To determine the proper minimum cable length the following formula can be used.

 $L = (g - p)/a$ 

where

 $L =$  required minimum cable length

g = antenna gain (in dB; per antenna manufacturers specifications).

p = maximum path gain allowed by FCC based on the modem maximum output power of +30 dBm,  $p = 3$  dB for mobile applications, or  $p = 7$  dB for fixed applications

a = attenuation per foot of cable (in dB; per cable manufacturers specifications).

As long as installation and operating restrictions previously provided are observed, and antenna gain is limited to 7 dBi for fixed, or 3 dBi for mobile applications, there is no need to introduce RF loss between the modem and antenna in order to comply with FCC MPE limits.

**NOTE**: Cable loss beyond that required to meet the FCC requirements, with the given antenna, will decrease the signal strength reaching the modem. This will negatively impact the ability of the modem to communicate with the network.

For more details and guidelines, please see T[able 15 a](#page-57-0)nd T[able 16 a](#page-57-0)nd the following examples.

© 2001 Xircom, Inc., an Intel company All rights reserved.

<span id="page-57-0"></span>![](_page_57_Picture_165.jpeg)

**Table 15: Cable Loss & Length - Fixed Applications** 

![](_page_57_Picture_166.jpeg)

#### **Table 16: Cable Loss & Length - Mobile Applications**

## <span id="page-58-0"></span>**15.5 Formula Examples**

#### **15.5.1 Example 1:**

The installer has a nominal 7dB gain antenna, is using RG-223 cable, and is using the modem in a fixed application.

 $G = 7 dB$  $p = 7$  dB

 $a = 0.29$  dB/ft

then Attenuation needed =  $7 - 7 = 0$  dB

and  $L = (7 - 7) / 0.29 = 0$  ft

In this example, the length of cable the installer must use does not matter because he does not need any loss in the line to meet the FCC requirements.

#### **15.5.2 Example 2:**

The installer has a nominal 7 dB gain antenna, is using RG-223 cable, and is using the modem in a mobile application.

 $G = 7 dB$ 

 $p = 3$  dB

 $a = 0.29$  dB/ft

then Attenuation needed =  $7 - 3 = 4$  dB

and  $L = (7 - 3) / 0.29 = 13.8$  ft

In this example, the installer must use at least 13.8 feet of cable or use a 4 dB "in line attenuator", or a combination of the two.

#### **15.5.3 Example 3:**

The installer has a 10 dB nominal gain antenna, using RG-223 cable, and the modem is in a fixed application.

 $G = 10$  dB

 $P = 7$  dB

 $a = 0.29$  dB/ft

then Attenuation needed =  $10 - 7 = 3$  dB

and L =  $(10 - 7)$  / 0.29 = 10.3 ft

In this example, the installer must use at least 10.3 feet of cable, or use a 3 dB in line attenuator, or a combination of the two.

**NOTE:** The installer is responsible for assuring that the proper antenna, cable length, and / or attenuation, is installed correctly, so that the limits of FCC §15.203 are not exceeded.